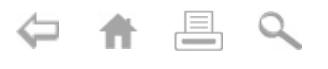

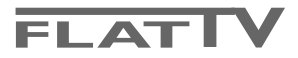

Ы

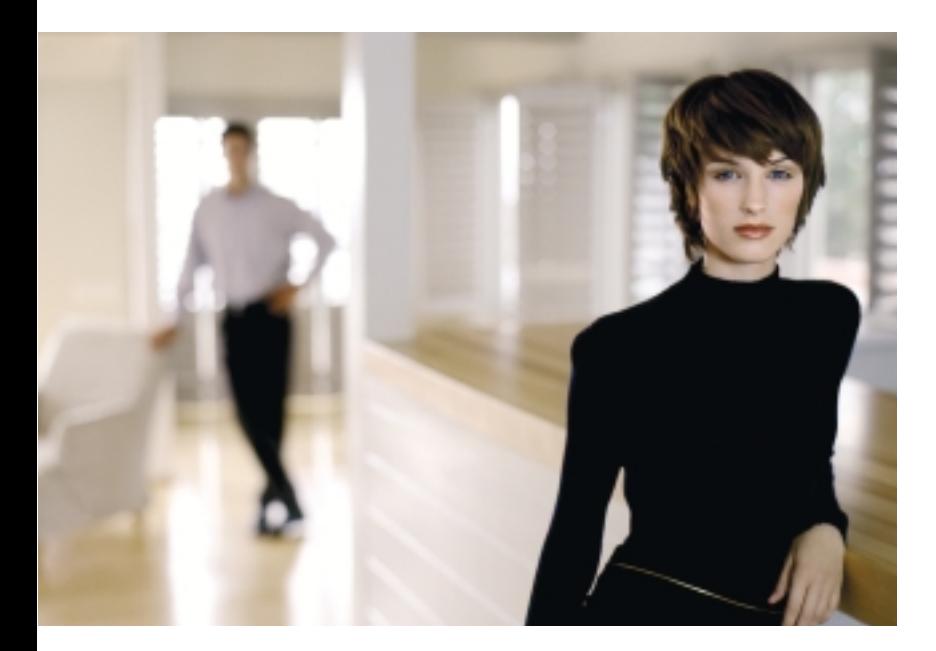

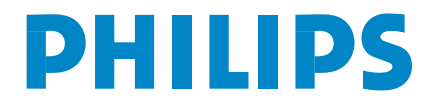

SEE EVERY THING **EXPERIENCE EVERY THING** 

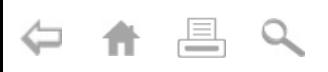

 $\begin{array}{l} \mathbb{R} \rightarrow \mathbb{R} \rightarrow \mathbb{R} \end{array}$ 

# *Hilfe ?*

*Falls Sie in der Bedienungsanleitung keine Antworten auf Ihre Fragen finden sollten, oder die genannten 'Nützliche Hinweise' Ihre Probleme nicht lösen, dann können Sie beim örtlichen Philips Info- oder Service Center anrufen. Siehe dazu auch die beiliegende World-Wide Guarantee Broschüre. Bitte halten Sie die Produktbezeichnung und Modellnummer bereit - welche Sie an der Rückwand des Fernsehgerätes oder an der Verpackung finden bevor Sie bei der Hotline anrufen.*

*Model: 32/37/42PF9986 Product No: ............................................*

## *Pflege des Bildschirmes Siehe Nützliche Hinweise, S. 24.*

*Fortlaufende Produkt-Verbesserungen sind nicht immer in dieser Anleitung vermerkt.*

## R *Entsorgungs-Richtlinien*

*Philips legt größten Wert auf die Herstellung umweltverträglicher Produkte im Rahmen eines umfassenden Umweltprogramms. Ihr neues Fernsehgerät enthält Materialien, die rückgewonnen und wiederverwertet werden können. Spezialbetriebe können die ausrangierten Geräte in Ihre Bestandteile zerlegen und die wiederverwertbaren Materialien sammeln. Damit verringert sich die Menge der Materialien, die entsorgt werden müssen. Ihr TV beinhaltet eine sehr kleine (tolerierte) Menge von Quecksilber. Bitte, erkundigen Sie sich nach den örtlichen Bestimmungen, hinsichtlich der Entsorgung Ihres alten Gerätes.*

eary DOOO

*Die EasyLink-Wahlmöglichkeiten stützen sich auf das Prinzip der "Bedienung mittels einer einzigen Taste". Das bedeutet, daß eine bestimmte Anzahl aufeinanderfolgender Handlungen zur gleichen Zeit durchgeführt werden, z.B. sowohl am Fernsehgerät wie auch am Videorecorder, wenn beide mit einer EasyLink-Steuerung versehen und über ein Euro-A/V-Kabel, das mit dem Videorecorder geliefert wird, verbunden sind.*

## **Inhaltsverzeichnis**

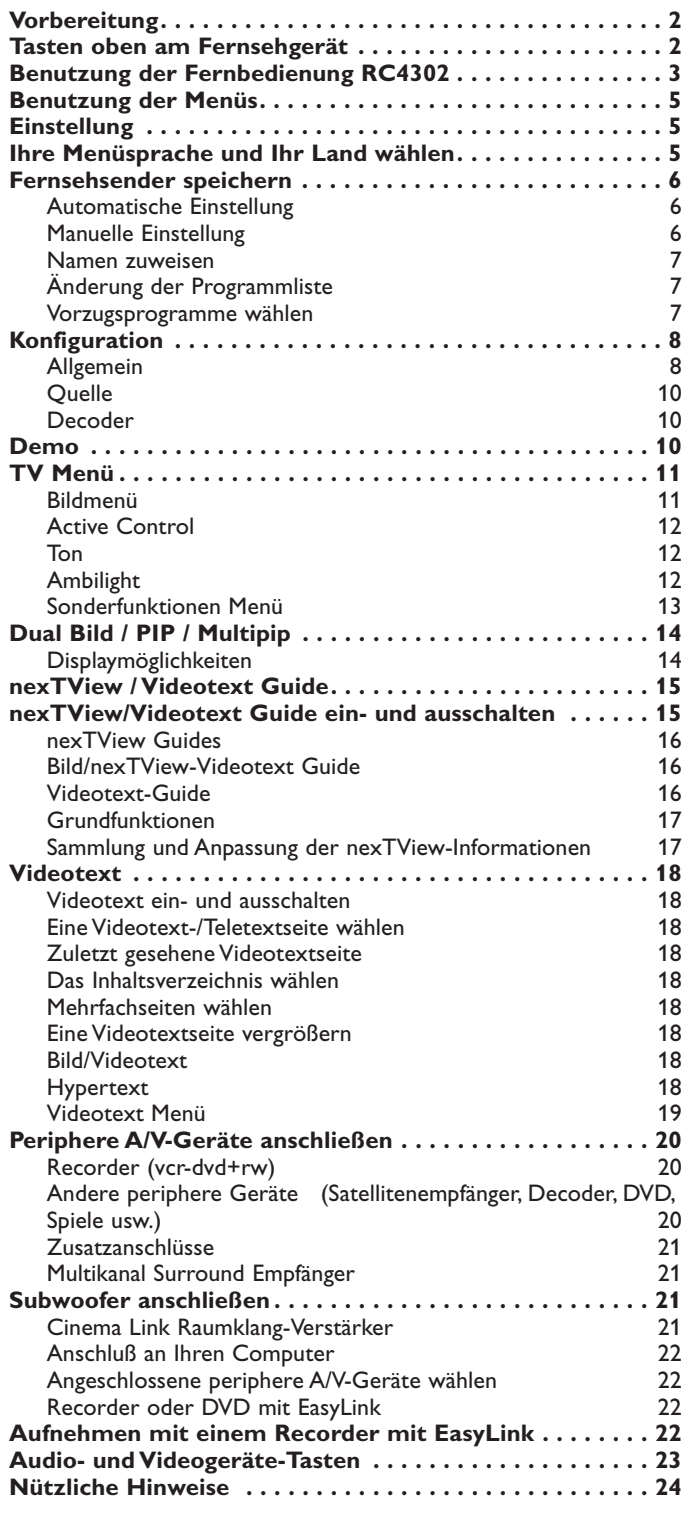

 $*\sqrt{\mathsf{m}}\mathsf{x}\mathsf{t}$  NXT® is a trademark of New Transducers Limited

## <span id="page-3-0"></span>**Vorbereitung**

#### & **Anweisungen für Wandbefestigung / Tischständer**

Abhängig vom Fernsehermodell, das Sie gekauft haben, wird ein Wandbefestigungswinkel und/oder ein Ständer mitgeliefert.Anweisungen für die Montage des mitgelieferten Ständers und/oder Wandbefestigungswinkels finden Sie im mitgelieferten separaten Prospekt. Sorgen Sie dafür, dass der Winkel fest genug in der Wand verankert ist, so dass er den Sicherheitsnormen entspricht. Das Fernsehgerät wiegt (ohne die Verpackung) etwa 20 kg (32PF9986); 27 kg (37PF9986); 35 kg (42PF9986). *Achtung: Andere (nicht mitgelieferte) Ständer sind*

*optional erhältlich. Fragen Sie Ihren Händler.*

é Stellen oder hängen Sie Ihren TV dorthin, wo sie möchten, aber sorgen Sie dafür, daß die Luft frei durch die Lüftungsspalte zirkulieren kann. Stellen Sie Ihren Flat TV nicht in einen geschlossenen Raum, wie z.B. einen Bücherschrank oder ein ähnliches Element.

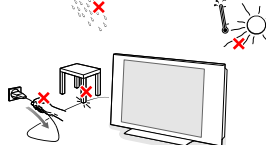

Um jede unsichere oder geradezu gefährliche Situation zu vermeiden, keine Flammen ohne Schutz, wie z.B. angezündete Kerzen, dürfen in die unmittelbare Nähe gebracht werden. Vermeiden Sie, daß das Fernsehgerät in der Nähe einer Hitzequelle oder an einem Platz in der prallen Sonne aufgestellt wird, und jeden direkten Kontakt mit Regen oder Wasser. Die Anlage darf keinen tropfenden oder spritzenden Flüssigkeiten ausgesetzt werden und keine mit Wasser gefüllten Gegenstände, wie z.B. Vasen, dürfen auf das Gerät gestellt werden.

Stecken Sie den Antennenstecker fest in die Antennenbuchse  $\blacksquare$  an der Unterseite des

## **Tasten oben am Fernsehgerät**

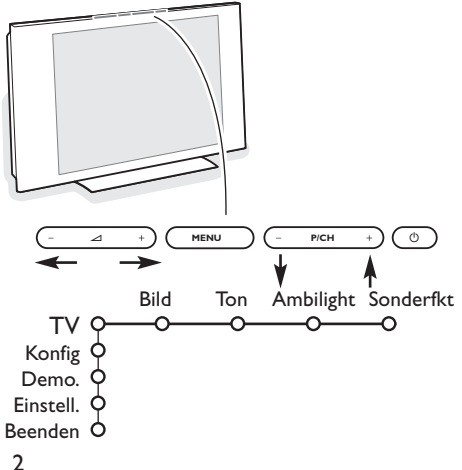

Fernsehgerätes. Benutzen Sie das dem Gerät beiliegende Spezial-Antennenkabel.

 $\bullet$  Anschließen Ihres Computers, siehe. 22. Anschließen anderer peripherer A/V-Geräte, siehe Seite 20. Wenn Sie über eine Cinema-Link-Steuerung verfügen (Cinema-Link-Audioempfänger und/oder -Recorder und/oder DVD-Spieler), ziehen Sie bitte die separat mitgelieferte Bedienungsanleitung heran, S. 27. Um das beste Resultat zu bekommen, verwenden Sie bitte nur die mitgelieferten Antennenkabel zwischen den TV und dem Recorder einerseits, und zwischen dem Recorder und dem Antennenanschluß andererseits.

( Verbinden Sie das Netzteil mit der Netzteil-Buchse an der Unterseite des Fersehgerätes und einer Steckdose mit einer Netzspannung von 198-264 Volt. Um eine Beschädigung des Netzkabels zu vermeiden, die einen Brand oder einen elektrischen Schlag verursachen könnte, stellen Sie den Fernseher bitte niemals auf das Netzkabel.

§ **Fernbedienung**: Legen Sie die beiden mitgelieferten Batterien (Typ R6-1.5V) ein.

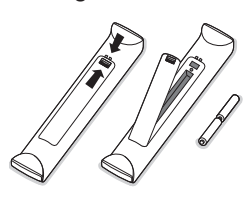

*Die mitgelieferten Batterien enthalten nicht die Schwermetalle Quecksilber und Kadmium. Bitte, erkundigen Sie sich, wie leere Batterien, den örtlichen Vorschriften entsprechend, zu entsorgen sind.*

è **Fernsehgerät einschalten**: Drücken Sie die Netztaste (1) oben am Fernsehgerät. Ein Licht und der Bildschirm leuchten auf.Wenn das Fernsehgerät im Bereitsschaftsstand steht (rotes Licht), die Tasten **-P+** oder die (<sup>1</sup>)-Taste auf der Fernbedienung drücken.

Falls Ihre Fernbedienung unauffindbar ist oder nicht funktioniert, können Sie trotzdem einige Einstellungen mit den Tasten oben am Fernsehgerät ändern.

Drücken Sie:

- die  $\angle$  oder + Taste, um die Lautstärke zu regulieren.
- die Tasten **-P/CH+**, um die entsprechenden Fernsehsender oder Quellen auszuwählen.

Die Taste **MENU** kann dazu verwendet werden, das Hauptmenü ohne die Fernbedienung abzurufen.

Benutzen Sie:

- die Tasten V und + sowie die Tasten **P/CH-** und **+**, um die Menüpunkte in den angegebenen Richtungen auszuwählen.
- die **MENU**-Taste, um Ihre Wahl zu bestätigen

*Achtung! Wenn das Menü über die Taste MENU oben am Fernsehgerät aktiviert wird, können Sie nur über Beenden das Menü verlassen. Beenden anwählen und MENU drücken.*

## <span id="page-4-0"></span>**Benutzung der Fernbedienung RC4302**

Achtung! Für die meisten Tasten gilt, dass die Funktion aktiviert wird, wenn die Taste einmal gedrückt wird. Durch nochmaliges Drücken wird die Funktion deaktiviert. Wenn eine Taste mehrere Optionen umfasst, wird eine kurze Übersicht angezeigt. Mehrmals drücken, um den nächsten Punkt in der Liste auszuwählen. Die Liste wird nach 6 Sekunden automatisch ausgeblendet. OK drücken, um sie sofort auszublenden. Hinweis: Im DVI-Modus sind nur einige Tasten belegt.

(1) Bereitschaft AMP DVD/R TV SAT AUX Siehe 'Audio- und Videogeräte-Drücken Sie, um das Fernseh-Tasten', S. 23. gerät ein- oder auszuschalten. Wenn ausgeschaltet, leuchtet die  $\bigoplus$  Auswählen anderer rote LED-Anzeige auf. periphere Geräte Siehe S. 18. AMP DVD/R TV SAT AUX *O* Pixel Plus 2 Demo ein/aus ᠼ  $\mathbf{\Omega}$ · Drücken, um die Pixel Plus 2-**IIKEN** Demo ein- oder auszuschalten. Audio- und Videogeräte-Tasten Im rechten Teil des Bildschirms Siehe S. 21 wird Pixel Plus 2 eingeschaltet. • Länger drücken, um die Liste der **Instant Aufnahme** Einstellungen für digitale Optionen auf dem Bildschirm Siehe Aufnehmen mit einem erscheinen zu lassen. Benutzen Recorder mit EasyLink, S. 22. Sie die Cursortaste auf/ab, um **OK** eine der Einstellungen zu wählen. 2 Zeitanzeige Siehe ebenfalls Bildmenü, digitale Die Zeit erscheint auf dem Optionen, S. 11. **Rildschirm** .<br>MFN H □ Videotext ein/aus S. 17 C Raumklang **Incredible surround** OK Drücken Sie diese Taste • um Ihre Wahl in die Menüs Im stereo Tonmodus, wenn einzugeben. Incredible Surround ein gewählt • um die Programmliste ist, entsteht der Eindruck, die anzuzeigen. Lautsprecher wären weiter räumlich voneinander entfernt. MENU Hauptmenü siehe S. 5 **Virtual Dolby surround** 5 6 ⊿ Um die Lautstärke zu regeln. Optimal mit Dolby Surround-Signalen. Bietet Ihnen die **IX** Unterbricht den Ton oder Möglichkeit, den Effekt von Dolby schaltet ihn wieder ein. Surround Pro Logic zu erfahren, wobei ein Rear-Sound-Effekt Þ Fernsehsender wählen erzeugt wird. Siehe Tonmenü, 3D-Um die in der Favoritenliste Effekt, S. 12. gespeicherten Fernsehsender und Achtung: Sie können dieselbe 压用 Quellen zu durchlaufen. Auswahl im Tonmenü vornehmen,  $\mathcal{C}_{\mathsf{MODE}}$ Raumklang-Modus, S. 12. **Ambiliaht** 0/9 Zifferntasten Um einen Fernsehsender zu **a.** Cinema Go wählen. Bei einer zweistelligen Siehe S $27$ Programmnummer die zweite Ziffer eingeben, bevor der Strich **ED NEXTVIEW ein/aus S. 15** verschwindet. Um unmittelbar auf einen gewählten Fernsehsender **M4 Standbild** mit einstelliger Nummer zu Um ein stillstehendes Bild einschalten, müssen Sie die oder auszuschalten. Zifferntaste ein bisschen länger Je nach Eingangs-Signal ist diese gedrückt halten. Funktion nicht möglich.

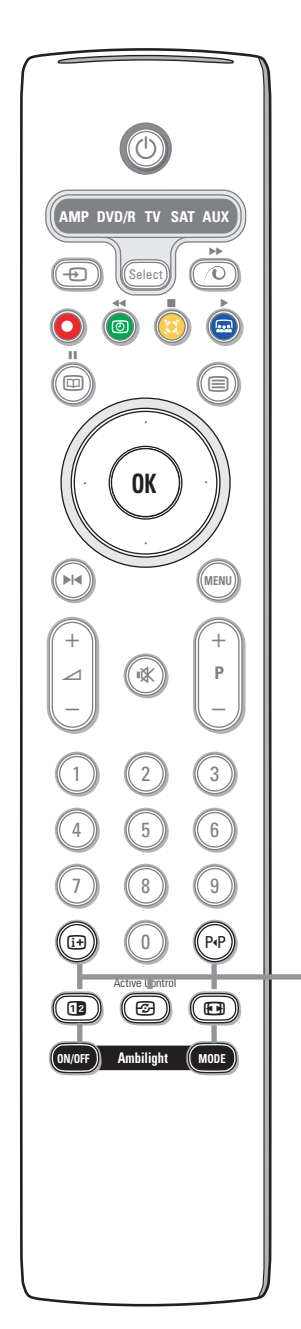

## **I+ Informationen auf dem Bildschirm**

Drücken, um Informationen (wenn verfügbar) über den gewählten Fernsehsender und das gewählte Programm auf dem Bildschirm erscheinen zu lassen.

### **Menü-/Fernbedienungsinformationen**

Wenn ein Menü am Bildschirm zu sehen ist, i drücken, um Informationen über den ausgewählten Menüpunkt auf dem Bildschirm erscheinen zu lassen.Während die Menü-Informationen gezeigt werden, irgendeine Taste (außer den **MENU**- oder Zifferntasten) drücken, um Informationen über die Fernbedienung auf dem Bildschirm erscheinen zu lassen. Die normale Funktion der Taste wird nicht ausgeführt.

## 0 **Smart surf / NEXTVIEW Themen**

Mit dieser Taste können Sie leicht umschalten zwischen 2 bis max. 9 verschiedenen Fernsehsendern oder Quellen oder schnell Fernsehprogramme auswählen, wenn NEXTVIEW mit definierten Themen gesendet wird. Siehe unter Allgemein, Smart Surf, S. 8. Die Taste **OK** drücken oder warten, bis die nötige Zeit verstrichen ist, um das Smart Surf-Bildschirm zu verlassen.

**12 Dual Bild / PIP / Multipip** Siehe S. 8 und S. 14.

**h Active control** Siehe S. 12.

## **图 Bildformat**

Drücken Sie wiederholt diese Taste oder drücken Sie die Cursor-Taste auf/ab, um ein anderes Bildformat zu wählen:Autom. Format, Super Zoom, 4:3, Zoom 14:9, Zoom 16:9, Untertitel Zoom oder Breitbild.

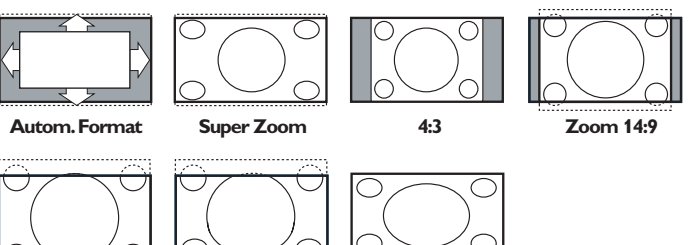

**Zoom 16:9 Untertitel Zoom Breitbild**

Mit dem Autom. Format wird das Bildschirm möglichst viel mit dem Bild gefüllt. Im Falle von Untertiteln im schwarzen Streifen unten auf dem Schirm macht Autom. Format diese Untertitel sichtbar.

Ein Logo eines Fernsehsenders in der Ecke des schwarzen Streifens oben auf dem Bildschirm erscheint nicht auf dem Schirm.

Super Zoom entfernt die schwarzen Streifen auf den Seiten von 4:3- Programmen, mit einem Minimum an Verzerrung.

In Zoom 14:9, Zoom 16:9, Super Zoom oder Untertitel Zoom können Sie die Untertitel sichtbar machen, indem Sie die Cursor-Taste auf/ab benutzen.

*Hinweis: Bei Signalen über DVI-Eingang sind nicht alle Bildformate wählbar.*

#### **Ambilight** Siehe auch S. 12.

- **EIN/AUS** Drücken, um Ambilight ein- oder auszuschalten. Gedrückt
	- halten, um die Helligkeitseinstellungen zu durchlaufen.
- **MODUS** Mehrmals drücken, um eine der voreingestellten Einstellungen für Umgebungslicht zu wählen.

*Achtung:Wenn das Fernsehgerät in den Bereitschaftsstand geschaltet wird und Sie Ambilight einschalten, wird Ambilight aktiv sein. Es werden aber weniger Modi verfügbar sein.*

## <span id="page-6-0"></span>**Benutzung der Menüs**

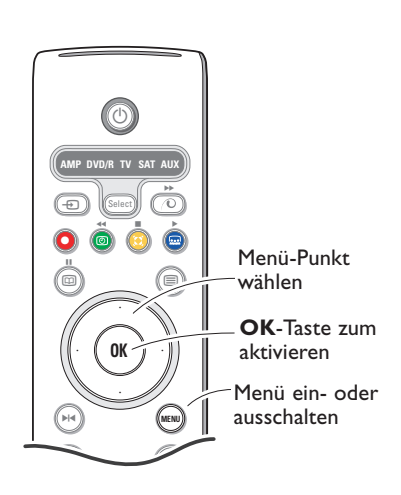

- - **Drücken Sie die** i**-Taste, um Informationen in Bezug auf die selektierte Menüwahlmöglichkeit zu erhalten.**

& Drücken Sie auf die **MENU**-Taste auf der Fernbedienung, so daß Sie zum Hauptmenü kommen. Sie können jederzeit das Menü verlassen, indem Sie erneut die **MENU**-Taste drücken. *Anmerkung: Falls das Gerät mit Cinema Link verbunden ist, sind mehr Menüpunkte vorhanden.*

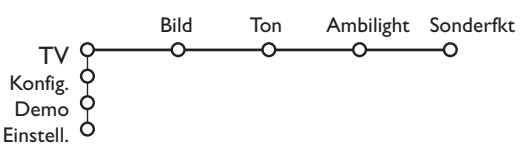

é Benutzen Sie die Cursor-Tasten auf/ab, um **TV**, **Konfig**., **Demo** oder **Einstell**. zu wählen. Die Cursor-Taste nach links/nach rechts drücken, um **Bild**, **Ton**, **Ambilight** oder **Sonderfunktionen** auszuwählen.

*Anmerkung: Manchmal sind nicht alle Menüpunkte am Bildschirm zu sehen (angezeigt durch eine Gruppe blauer Punkte). Benutzen Sie die Cursortaste ab oder rechts, um alle Menüpunkte erscheinen zu lassen.*

- **B** Benutzen Sie die Cursor-Tasten links/rechts, um die Menüwahlmöglichkeit zu wählen.
- ' Benutzen Sie wiederum die Cursor-Tasten auf/ab, um die Einstellung, die Sie wählen oder anpassen wollen, zu wählen.

*Achtung: Zeitweilig nicht verfügbare oder nicht relevante Funktionen werden in hellgrauer Farbe angezeigt und können nicht ausgewählt werden.*

**Einstellung**

Das Einstellungsmenü enthält die nachfolgenden Punkte:

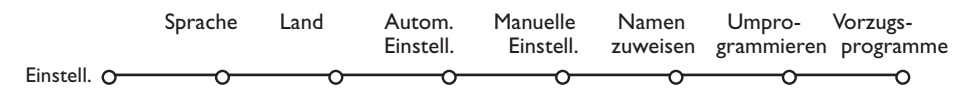

## *EasyLink*

*Wenn Ihr Recorder über eine EasyLink-Funktion verfügt, werden während der Einstellung die Spracheinstellung, die Ländereinstellung und die verfügbaren Programme automatisch an den Recorder weitergeleitet.*

**Ihre Menüsprache und Ihr Land wählen** Sprache & Drücken Sie die **MENU**-Taste auf der Fernbedienung. Einstell. O ത്ത **A** Benutzen Sie die Cursor-Taste ab, um Einstell, zu wählen. English Deutsch **8** Benutzen Sie die Cursor-Taste rechts um Sprache zu Français wählen. Befolgen Sie die Anweisungen auf dem Schirm. ' Benutzen Sie die Cursor-Tasten auf/ab, um Ihre Sprache zu wählen und drücken Sie die **OK**-Taste, um Ihre Auswahl zu bestätigen. Land ( Benutzen Sie die Cursor-Taste rechts, um **Land** zu wählen. Einstell. O-ത്ത Österreich § Wählen Sie das jeweilige Land, in der Sie sich jetzt befinden Belgien und drücken Sie die **OK**-Taste. **Weitere** wählen, wenn Kroatien keines der angegebenen Länder zutrifft. **O** Gehen Sie weiter zum Einstellungsmenü.

## <span id="page-7-0"></span>**Fernsehsender speichern**

Wenn die Sprach- und Ländereinstellungen korrekt eingestellt sind, können Sie jetzt die Fernsehsender auf zwei verschiedene Weisen suchen und speichern: durch automatische Einstellung oder manuelle Einstellung (Feinabstimmung der einzelnen Sender). Ihre Auswahl mit der Cursor-Taste nach rechts vornehmen.

## **Automatische Einstellung**

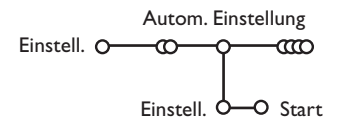

& Wählen Sie **Autom. Einstell.** im Einstellungs-Menü.

*Bemerkung: Für keinen einzigen Sender darf die Sicherung eingeschaltet sein, wenn Sie automatisch einstellen wollen.Wenn nötig, geben Sie Ihren Code ein, um die Sicherung für alle Sender auszuschalten. (Siehe TV, Menü Sonderfkt, Kindersicherung, S. 13.)*

- é Drücken Sie auf die Cursortaste ab. Die Textzeile **Start** für die automatische Einstellung erscheint.
- **B** Drücken Sie auf die rechte Cursortaste.
- $\bullet$  Die Textzeile Suchlauf erscheint und der Suchlauf wird auf dem Schirm gezeigt.

Falls ein Kabelsystem oder ein Fernsehsender, das/der ACI (Automatic Channel Installation) unterstützt, erkannt wird, erscheint eine Programm-Liste. Ohne ACI werden die Fernsehsender entsprechend Ihrer Sprachauswahl und Ihrer Ländereinstellung numeriert. Mit Änderung der Programmliste können Sie diese neu numerieren. Siehe S. 7.

*Es ist möglich, daß der Kabelnetzbetreiber ein eigenes Kanalwählmenü ausstrahlt. Die Aufmachung und der Inhalt sind von der Kabelfernseh-gesellschaft vorgegeben.Wählen Sie zwischen den angebotenen Möglichkeiten mit den Cursor-Tasten, und drücken Sie die OK-Taste.*

## **Manuelle Einstellung**

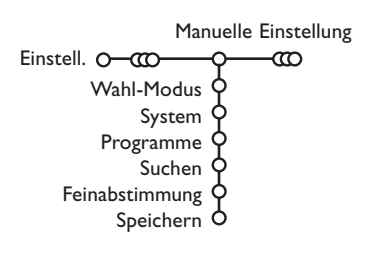

Das Suchen und Speichern von Fernsehsendern wird Sender für Sender vorgenommen. Sie müssen **jeden Schritt** des Manuelle-Einstellung-Menüs durchlaufen.

& Wählen Sie **Manuelle Einstellung** im Einstellungsmenü.

**A** Drücken Sie auf die Cursortaste ab. Befolgen Sie die Anweisungen auf dem Schirm.

*Bemerkung: Suchen oder selbst einen Fernsehsender eingeben: Wenn Sie die Frequenz oder die E- bzw S-Sendernummer kennen, geben Sie direkt die 3 Ziffern oder die Frequenz mit den Zifferntasten 0 bis 9 ein (e.g. 048). Drücken Sie auf die Cursortaste ab, um weiter zu gehen.*

Wiederholen, um einen anderen Fernsehsender zu suchen, nachdem Sie den ausgewählten Fernsehsender gespeichert haben.

## <span id="page-8-0"></span>**Namen zuweisen**

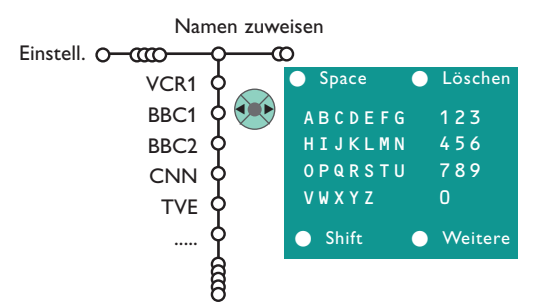

Es ist möglich, einen gespeicherten Sendernamen zu ändern, oder jenen Kanälen einen Namen zu geben, für die noch keiner vergeben wurde. Den Programmnummern 0 bis 99 und den peripheren Geräten kann ein Name mit höchstens 5 Buchstaben oder Nummern gegeben werden.

- & Wählen Sie N**amen zuweisen** im Menü Einstell., und drücken Sie die Cursor-Taste ab.
- é Wählen Sie die Programmnummer. *Bemerkung: Drücken Sie nach wie vor auf die Cursor-Taste auf/ab, um durch die Programmliste zu navigieren.*
- **3** Drücken Sie die rechte Cursor-Taste. Auf dem Schirm erscheint eine Tastatur. Die Cursor-Taste rechts drücken, um die Liste zu aktivieren. Drücken Sie die Cursor-Taste auf/ab, links/rechts, um den ersten Buchstaben zu wählen und drücken Sie die **OK**-Taste. Wählen Sie **Space**, um einen Zwischenraum einzugeben; **Löschen**, um den Buchstaben, der im eingegebenen Namen aufleuchtet, zu löschen; **Shift**, um große oder kleine Buchstaben auf der Tastatur zu wählen; **Weitere** um ein Sonderzeichen auf der Tastatur anzugeben. Drücken Sie **OK** zum Bestätigung.

' Drücken Sie die Cursor-Taste mehrmals links, nachdem Sie den Namen eingegeben haben.

**6** Wählen Sie eine andere Programmnummer und wiederholen Sie die Schritte  $\bigcirc$  bis  $\bigcirc$ .

## **Änderung der Programmliste**

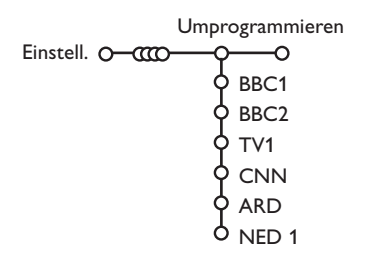

Die zugewiesenen Programmnummern können nach eigener Wahl neu geordnet werden.

- & Wählen Sie **Umprogrammieren** im Einstellungsmenü.
- **A** Befolgen Sie die Anweisungen auf dem Schirm.

## **Vorzugsprogramme wählen**

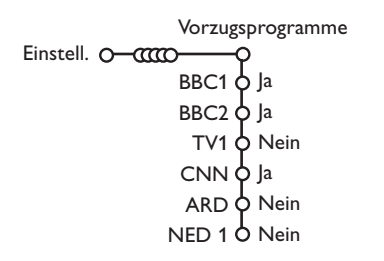

- & Wählen Sie **Vorzugsprogramme** im Einstellungsmenü.
- é Wählen Sie Ihre Vorzugsprogrammnummer mit den Cursor-Tasten auf/ab.
- $\bigcirc$  Wählen Sie ja oder nein mit den Cursor-Tasten links/rechts.
- $\bullet$  Wiederholen Sie  $\bullet$  und  $\bullet$  für jeden Fernseh-sender oder für jedes periphere Gerät, den/das Sie zu einem bevorzugten oder nicht bevorzugten Sender oder peripheren Gerät machen wollen.

## <span id="page-9-0"></span>**Konfiguration**

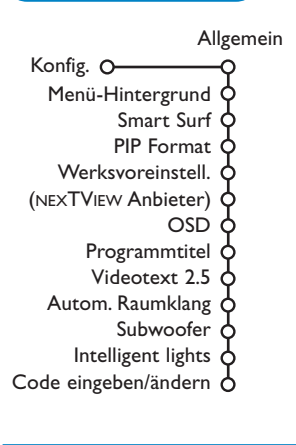

Das Menü Konfiguration enthält Wahlmöglichkeiten, die sorgen für die Einstellungen der verschiedenen Funktionen, Sonderfunktionen und Leistungen Ihres Fernsehgeräts, und für die Einstellungen von eventuell an Ihr Fernsehgerät angeschlossenen peripheren Geräten.

Im Menü **Allgemein** können Sie verschiedene Einstellungen ändern, die vermutlich weniger oft angepasst werden als andere Einstellungen.

Im Menü **Quelle** können Sie eine Quelle selektieren.

Im Menü **Decoder** können Sie eine oder mehrere

Programmnummern als bevorzugte Decoder-Programmplätze definieren.

**Drücken Sie die Taste [i+] auf der Fernbedienung, wenn Sie nähere Informationen über den jeweils ausgewählten Menüpunkt haben möchten.**

## **Allgemein**

Über dieses Menü können Sie verschiedene Einstellungen ändern, die vermutlich weniger oft angepaßt werden als andere Einstellungen.

## **Menühintergrund**

Wählen Sie **ja** oder **nein**, um das Menü Hintergrund ein- oder auszuschalten.

## **Smart Surf**

- & Wählen Sie **Smart Surf**.
- é Mit den Cursor-Tasten links/rechts, wählen Sie
	- 2 Programme, wenn Sie mit der Taste P«P vom jetzigen auf den vorigen gewählten Sender umschalten wollen,
	- 9 Programme, wenn Sie mit der Taste P<sup>«P</sup> eine Liste von höchstens 9 Sendern, die gewählt werden können, abrufen wollen,
	- Thema, falls Sie mit der Taste P<sup>«</sup>P schnell Fernsehprogramme auswählen möchten, wenn NEXTVIEW mit definierten Themen gesendet wird.

## **Um einen Sender oder eine Quelle der Liste mit 9 Programmen hinzuzufügen / aus der Liste mit 9 Programmen zu streichen:**

Stellen Sie das Fernsehgerät auf den Sender oder die Quelle, den/die Sie hinzufügen oder entfernen wollen. Drücken Sie die Taste P«P und drücken Sie die Cursor-Taste rechts, um hinzuzufügen/zu entfernen.

*Bemerkung:Wenn das Verzeichnis schon neun Sender/Quellen enthält, wird dieser/diese, der/die sich unten befindet, entfernt werden.*

### **PIP-format**

Über dieses Menü können Sie das von Ihnen gewünschte Format auswählen, das dann dargestellt werden kann, indem Sie die Taste 12 ein- und ausschalten.

- & Wählen Sie **PIP-format** mit der Cursor-Taste ab.
- **A** Drücken Sie die Cursor rechts.
- " **Dual Bild**, **PIP**, **PIP 3** oder **PIP 6** auswählen mit der Cursor-Taste ab. Wenn Dual Bild über die Taste [12] auf der Fernbedienung aktiviert ist und wenn:
	- **Dual Bild** ausgewählt wurde, wird der FS-Bildschirm in zwei gleich große Teile aufgeteilt.
	- **PIP** gewählt wird, werden die Bewegtbilder im Vollbildschirm-Modus gezeigt, und erscheint ein PIP-Fenster mit Bewegtbildern;
	- Wenn **PIP3** oder **PIP6** gewählt wird, erscheinen das Hauptschirm und 3 oder 6 PIP-Fenster.

## **Werksvoreinstellungen**

Mit dieser Funktion werden die Bild- und Toneinstellungen auf die Werksvoreinstellungen zurückgesetzt, bleiben aber die Einstellungen für die Senderauswahl erhalten.

#### **NEXTVIEW Anbieter**

Ein Fernsehsender auswählen, der NEXTVIEW-Daten anbietet.Wie Sie NEXTVIEW verwenden sollen, siehe Seite 15.

## **OSD (On Screen Display-Bildschirmanzeige)**

## & Wählen Sie **OSD**.

é Wählen Sie **Normal**, um die ununterbrochene Wiedergabe der Programmnummer sowie die vergrößerte Wiedergabe des Fernsehsenders und der Programminformationen auf dem Schirm zu aktivieren. **Minimum**, um die Wiedergabe von reduzierten Fernsehsenderinformationen zu aktivieren.

*Bemerkung:Wenn Untertitel eingeschaltet ist, siehe Sonderfkt, S. 13, ist eine Wiedergabe der Programmnummer nicht möglich.*

#### **Programmtitel**

Wähle Sie **Programmtitel Ja** oder **Nein**. Wenn **Ja** gewählt wird, kann ein Fernsehsender, der Videotext ausstrahlt, nach der Wahl eines Fernsehprogramms oder nachdem Sie die Taste i auf der Fernbedienung gedrückt haben, den Namen des Fernsehsenders oder den Titel des Programms senden.Wenn **Nein** gewählt wird, wird der Programmtitel nur erscheinen, nachdem Sie die Taste  $[i]$  gedrückt haben, und nicht nachdem ein Fernsehsender gewählt wird.

#### **Videotext 2.5**

Manche Sender bieten die Möglichkeit, auf den Videotextseiten mehr Farben, andere Hintergrundfarben und schönere Bilder einzustellen.

#### & Wählen Sie **Videotext 2.5**.

- é Drücken Sie die Cursor rechts, um **Videotext 2.5 Ja** zu wählen, wenn Sie diese Einstellung benutzen wollen.
- **B** Drücken Sie erneut die Cursor-Taste rechts, um **Videotext 2.5 Nein** zu wählen, wenn Sie das neutralere Layout der Videotextseiten bevorzugen. Diese Wahl gilt für alle Sender, die Videotext ausstrahlen.

*Bemerkung : Es kann einige Sekunden dauern, bevor Videotext auf Videotext 2.5 umschaltet.*

#### **Automatische Raumklang**

Manchmal überträgt ein Sender besondere Signale für Programme, die im Raumklang ausgestrahlt werden. Das FS-Gerät schaltet automatisch in den bestmöglichen Surround Sound-Modus, wenn die Funktion **Autom. Raumklang eingeschaltet** ist.

#### **Subwoofer**

Wählen Sie ja, wenn Sie einen externen Subwoofer installiert haben. Siehe periphere Geräte anschließen, zusätzlichen Subwoofer anschließen, S. 21.

#### **Intelligent lights**

Wählen Sie ja, wenn Sie wünschen, dass die blauen Lampen in den Tasten oben auf dem Fernsehgerät (einige Sekunden) aufleuchten, wenn sich jemand 1-1,5 m vom Fernsehgerät entfernt befindet.

*Anmerkung: Die Funktion der Intelligent Lights reagiert auf die Reflexion von sich bewegenden Objekten. Daher leuchten sie unterschiedlich, abhängig von der Umgebung und Art/Farbe der Bekleidung der Zuschauer.*

#### **Code eingeben/ändern**

Mit der Einstellung Kindersicherung (siehe TV, Sonderfkt, S. 13) können Sie dafür sorgen, daß Kinder sich bestimmte Programme nicht anschauen können. Um die Sicherung auszuschalten, sollen Sie eine Zugangszahl eingeben. Dank der Menüwahlmöglichkeit Code einstellen/ändern können Sie eine Persönliche Identifikationsnummer (PIN) eingeben oder ändern.

#### & Wählen Sie **Code eingeben/ändern**.

**<sup>O</sup>** Wenn noch keine Code besteht, erscheint im Menü **Code eingeben**. Wenn zuvor schon eine Code eingegeben wurde, erscheint im Menü **Code ändern**. Befolgen Sie die Anweisungen auf dem Schirm.

#### **Wichtig : Sie haben Ihre Code vergessen !**

& Wählen Sie **Code ändern** im Menü Allgemein, und drücken Sie **OK**.

**O** Drücken Sie die Cursor-Taste rechts, und geben Sie den vorrangigen Code 8-8-8-8 ein.

**8** Drücken Sie wiederum die Cursor-Taste und geben Sie einen neuen persönlichen vierstelligen Code ein. Die vorige Code wird gelöscht und der neue Code wird gespeichert.

Nachdem Sie die Quelle, zum Beispiel DVD, gewählt haben, wird diese Quelle automatisch gewählt werden, wenn Ihre Fernbedienung sich im DVD-Modus befindet, siehe S. 3, und wenn Sie die Taste  $\bigoplus$  auf der Fernbedienung drücken.

## **Center Eingang - Center-Lautstärke**

Wenn Sie einen Raumklang-Empfänger an das Fernsehgerät angeschlossen haben, siehe S. 21, können die Lautsprecher des Fernsehgeräts als mittlerer Lautsprecher fungieren, so dass ein separater mittlerer Lautsprecher unnötig ist. Wählen Sie **Center Eingang Ein**.

Nachdem Sie **Ein** ausgewählt haben, können Sie mit der Cursor-Taste links/rechts die Lautstärke Zentrum nachstellen, damit Unterschiede in der Lautstärke des externen Audioempfängers und der Lautsprecher ausgeglichen werden können.

*Bemerkung: Dies ist nicht möglich mit einem Cinema Link Raumklang-Empfänger.*

 $\bigodot$  Wählen Sie die Programmnummer, unter der Sie das Programm von Ihrem Decoder

é Wählen Sie das periphere Gerät, indem Sie die Cursor-Taste auf/ab benutzen.

Mit diesem Menü können Sie das periphere Gerät,

Center Eingang Center-Lautst.

& Drücken Sie die Cursor-Taste rechts, um zur Liste der verschiedenen Namen von peripheren Geräten, die mit dem gewählten Eingang verbunden ist, Zugang zu haben.

das Sie an einen der externen Eingänge

**Quelle** 

EXT1 EXT2 EXT3 DVI-I Side

angeschlossen haben, wählen.

## **Decoder**

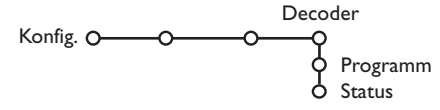

Falls Sie einen Decoder angeschlossen haben, siehe S. 19, können Sie eine oder mehrere Programmnummern als bevorzugte Decoder-Programmplätze definieren.

- & Wählen Sie **Decoder** mit den Cursor-Tasten rechts.
- ' Wählen Sie **Status**. • Wählen Sie den Eingang, die Sie benutzen, um Ihren Decoder anzuschließen: **Nichts**, **EXT1**, **EXT2**.

gespeichert haben.

• Wählen Sie **Nichts**, wenn Sie nicht wollen, daß die gewählte Programmnummer als eine Decoder-Programmnummer aktiviert wird.

*Achtung: EXT2 auswählen, wenn der Decoder mit Ihrem EasyLink-Videorecorder verbunden ist.*

é Wählen Sie **Programm**.

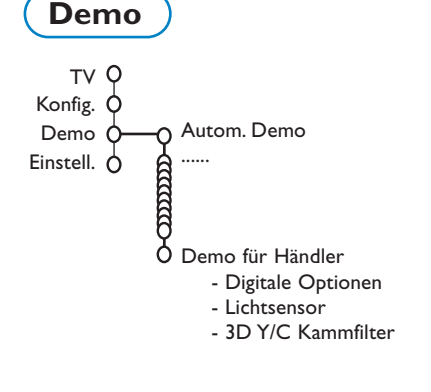

#### Das Menü Demo zeigt die Fernseheinstellungen entweder einzeln oder zyklisch.

*Wenn alle Ambilight-Modi durchlaufen werden, wird jeder Modus 10 Sekunden auf dem Bildschirm erscheinen. Bevor auf den nächsten Modus umgeschaltet wird, wird die Lampe zunächst allmählich erlöschen und danach in den nächsten Modus aufleuchten.*

Wenn **Autom. Demo** gewählt wurde, werden automatisch alle Einstellungen nacheinander in zyklischer Weise gezeigt. Drücken Sie eine der Cursor-Tasten, um Auto Demo zu stoppen.

Wenn eine der Einstellungen gewählt wurde, wird die Vorführung dieser Einstellung nur einmal gezeigt, und das Menü Demo wird verschwinden.

*Bemerkung : Demo für Händler gehört nicht zum automatischen Zyklus und kann nur separat aktiviert werden.*

<span id="page-11-0"></span>**Quelle** 

## <span id="page-12-0"></span>**TV Menü**

Drücken Sie die **MENU**-Taste auf der Fernbedienung, um das Hauptmenü erscheinen zu lassen. *Hinweis: Bei bestimmten Eingangs-Signalen sind nicht alle Menü-Punkte wählbar.*

**Drücken Sie die Taste [i+] auf der Fernbedienung, wenn Sie nähere Informationen über den jeweils ausgewählten Menüpunkt haben möchten.**

## **Bildmenü**

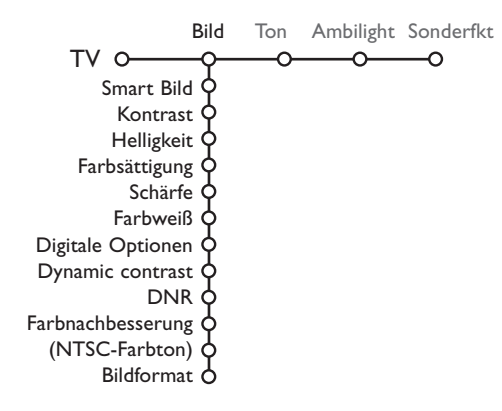

- & Drücken Sie die Cursor-Taste rechts, um **Bild** zu wählen.
- é Wählen Sie die Menüwahlmöglichkeiten im Bildmenü mit der Cursor-Taste auf/ab.
- **8 Passen Sie die Einstellungen mit der Cursor-**Taste links/rechts an oder gehen Sie zur Liste von Submenüwahlmöglichkeiten mit der Cursor-Taste rechts.Wählen Sie eine Submenüwahlmöglichkeit mit der Cursor-Taste auf/ab.

*Bemerkung: Um den Menühintergrund zu entfernen, bevor Sie die Bildeinstellungen anpassen, siehe Konfiguration, Allgemein, S. 8.*

## **Smart Bild**

**Smart Bild** auswählen, um eine Liste voreingestellter Bildeinstellungen am Bildschirm zu zeigen, wobei jede Bildeinstellung spezifischen Werksvoreinstellungen entspricht. **PP-Werte** bezieht sich auf die persönlichen für das Bild gewählten Einstellungen im Bildmenü. *Bemerkung: Dieser Philips Flat TV wurde werksmäßig so eingestellt, daß er bei der in hellen Verkaufsräumen üblichen fluoreszierenden Beleuchtung das bestmögliche Bild wiedergibt. Da Ihre Wohnung wahrscheinlich nicht so hell beleuchtet sein wird wie ein Verkaufsraum, empfehlen wir Ihnen aus den verschiedenen Smart Bild Modes den passende für Ihre eigenen Sehbedingungen auszuwählen. Die meisten Konsumenten empfinden Natürlich als die best Wahl.*

### **Digitale Optionen**

Pixel Plus 2 ist die idealste Einstellung, verdoppelt die horizontale Auflösung und erhöht die Zeilenzahl um 33%. Sie haben die Möglichkeit Movie Plus auszuwählen, wenn ein Schatten-Effekt Sie stören sollte. Sie können, wenn Sie das wünschen, Progressive scan auswählen.

#### **Dynamic contrast**

Einstellung, worauf das Fernsehgerät die Details in dunklen, mittleren und hellen Zonen des Bildes automatisch verbessert.

#### **DNR**

Zum Einstellen der Rauschunterdrückung im Bild.

#### **Farbnachbesserung**

Macht die Farben natürlicher und verbessert die Auflösung der Farbdetails.

#### **NTSC-Farbton**

Kompensiert die Farbabweichungen bei NTSCkodierten Bildsignalen.

## **Bildformat**

Zum Einstellen des Bildformates, automatisch oder manuell.

Siehe ebenfalls Benutzung der Fernbedienung, Bildformat, S. 4.

## <span id="page-13-0"></span>**Active Control**

Das Fernsehgerät misst ständig alle ankommenden Signale und bessert sie gegebenenfalls nach, um eine möglichst gute Bildwiedergabe zu liefern. Der Umgebungslichtsensor passt die Einstellungen den Sichtbedingungen im Zimmer an (Nur nachdem der Mitte- oder Maximumwert der Aktivreglung gewählt wurde).

**O** Drücken Sie die FG-Taste auf der Fernbedienung.

*Achtung: Schalten Sie alle auf dem Bildschirm gezeigten Menüs aus.*

**<sup>2</sup>** Das Menü Active Control (Aktivreglung) erscheint.

können nicht angewählt werden.

Ton

Ö

Smart Ton Equalizer Lautstärke Balance Loudness Lautst. Kopfhörer Raumklang (Ton I-II) (Mono/Stereo) (Nicam/Analog) (3D Effekt) AVL

TV O-

**Ton**

**B** Die Cursor-Taste auf/ab drücken, um die Active Control-Einstellungen **Aus**, **Minimum**, **Mitte** oder **Maximum** zu aktivieren. Die Bildeinstellungen werden ständig und automatisch optimiert, was am Bildschirm mit Leisten dargestellt wird. Die Menüpunkte

' Die Cursor-Taste rechts drücken, um **Smart Bild** anzuwählen.

**6** Die Cursor-Taste auf/ab drücken, um eine von den vordefinierten Bildeinstellungen auszuwählen.

- § Die Cursor-Taste rechts drücken, um **Aktiv Display** anzuwählen.
- **D** Die Cursor-Taste auf/ab drücken, um **Menüleisten zeigen** anzuwählen, eine von den Dual Bild Demos oder **Aus**. Wenn Sie Dynamic Contrast, Pixel Plus 2, DNR (Digitale Rauschunterdrückung) oder Digital Natural Motion anwählen, wird der Bildschirm in zwei Teile aufgeteilt: Im linken Teil wird die ausgewählte Bildqualitätseinstellung ausgeschaltet; im rechten Teil wird sie eingeschaltet.

*Hinweis: Bei bestimmten Eingangs-Signalen sind nicht alle Dual Bild Varianten wählbar.*

**(3)** Die Taste  $\widehat{\mathfrak{B}}$  nochmals drücken, um das Menü Active Control auszuschalten.

& Drücken Sie die Cursor-Taste rechts, um **Ton** zu wählen.

 $\Omega$  Wählen Sie die Menüwahlmöglichkeiten im Tonmenü mit der Cursor-Taste auf/ab und passen Sie die Einstellungen mit der Cursor-Taste links/rechts an. Denken Sie daran, daß die Einstellungen sich in der Mitte des Streifens auf einem normalen, zentralen Niveau befinden.

## **Smart Ton**

**Smart Ton** anwählen, um eine Liste voreingestellter Toneinstellungen am Bildschirm anzuzeigen, wobei jede Einstellung spezifischen Werksvoreinstellungen von Höhen und Tiefen entspricht. **PP-Werte** bezieht sich auf die persönlichen für den Ton gewählten Einstellungen im Tonmenü.

*Bemerkung:*

- *Manche Menüwahlmöglichkeiten sind nur vorhanden im Falle einer Cinema Link-Konfiguration und wenn Cinema Link aktiviert ist. Andere werden vom Audioempfänger gesteuert, und nicht vom Fernsehgerät. Siehe die separat Cinema-Link-Bedienungsanweisung, S. 27.*
- *Ton* X *ist nur erhältlich im Falle von Dual-Sound-Sendungen.*
- *Mono/Stereo kann nur gewählt werden im Falle von analogen stereophonen Sendungen.*
- *Nicam/Analog kann nur gewählt werden im Falle von Nicam-Sendungen.*

## **Ambilight**

Prog. Lautstärke

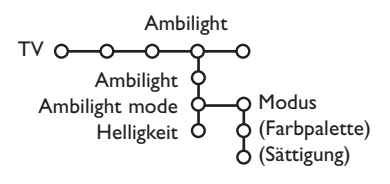

Das Ambilight-Menü enthält Optionen, mit denen das Umgebungslicht hinter dem Fernsehgerät geregelt werden kann. Das Umgebungslicht verschafft ein größeres entspannendes Sehvergnügen und verbessert die Qualität des wahrgenommenen Bildes.

- & Die Cursortaste rechts drücken, um **Ambilight** zu wählen.
- é Wählen Sie mit der Cursortaste auf/ab die Menüpunkte und stellen Sie die Einstellungen mit der Cursortaste links/rechts ein.

**Drücken Sie die Taste [i+] auf der Fernbedienung, wenn Sie nähere Informationen über den jeweils ausgewählten Menüpunkt haben möchten.**

## <span id="page-14-0"></span>**Sonderfunktionen Menü**

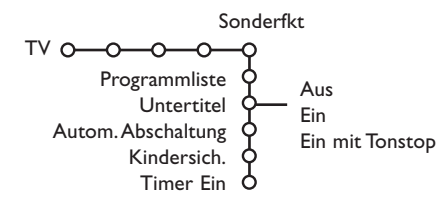

- **O** Drücken Sie die Cursor-Taste rechts, um **Sonderfkt** zu wählen.
- é Wählen Sie die Menüwahlmöglichkeiten im Menü Sonderfkt mit der Cursor-Taste auf/ab und passen Sie die Einstellungen mit der Cursor-Taste links/rechts.

#### **Drücken Sie die Taste [i+] auf der Fernbedienung, um Informationen über den ausgewählten Menüpunkt zu erhalten.**

#### **Programmliste**

Drücken Sie die **OK**-Taste, um auf den gewählten Fernsehsender oder auf das gewählte periphere Gerät umzuschalten.

#### **Untertitel wählen**

Die Untertitelungsseite muss für jeden Fernsehsender gespeichert werden: Schalten Sie Videotext ein und wählen Sie die richtige Untertitelseite aus dem Videotext-Inhaltsverzeichnis. Schalten Sie Videotext aus. Wenn die Funktion **Untertitel** aktiviert ist (**Ein**), werden die Untertitel automatisch in den ausgewählten Fernsehprogrammen erscheinen, wenn Untertitel mit ausgestrahlt werden. Ein Symbol gibt an, daß der Modus eingeschaltet ist. Wählen Sie **Ein mit Tonstop**, wenn Sie wollen, daß die Untertitel automatisch wieder-gegeben werden, falls der Ton zeitweilig unter-brochen wurde mit der Taste  $M$  auf der Fernbedienung.

#### **Autom.Abschaltung**

Zum Festlegen der Zeitdauer, nach der das Fernsehgerät in Bereitschaft schaltet.

### **Kindersicherung**

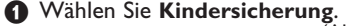

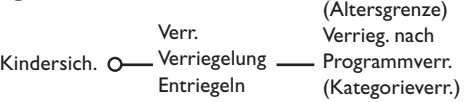

**O** Drücken Sie die Cursor-Taste rechts, um zum Menü Kindersicherung überzugehen. Sie werden darum gebeten, Ihre Code einzugeben. *Bemerkung : Sie sollen Ihren Kode jedesmal eingeben, bevor Sie zum Menü Kindersicherung gehen.*

**Wichtig: Sie haben Ihren Code vergessen! Siehe S. 9.**

- $\bigoplus$  Wählen Sie eine der Menüwahlmöglichkeiten des Menüs Kindersicherung:
	- **Verriegeln** wenn Sie alle Sender und externen Quellen verriegeln wollen.
	- **Verriegelung** und drücken Sie die Cursor-Taste rechts. Die Möglichkeiten Altersgrenze und Kategorieverriegelung sind vorhanden, wenn NEXTVIEW erhältlich ist.

Wählen Sie:

- **Altersgrenze**, wenn Sie die Sicherung für Programme, die mit einem bestimmten Alter verbunden sind, einschalten möchten: Aus, 2.. 16
- **Verriegeln nach** wenn Sie die Sicherung für alle Programme nach einem bestimmten Zeitpunkt einschalten wollen. Drücken Sie die Cursor-Taste rechts, um den Zeitpunkt mittels der Cursor-Taste auf/ab und rechts einzugeben. Drücken Sie die **OK**-Taste zur Bestätigung.
- **Programmverr.** wenn Sie einen bestimmten Fernsehsender oder eine externe Quelle sperren wollen.
- **Kategorieverr.**, wenn Sie die Sicherung für Programme, die mit einem bestimmten Thema verbunden sind, einschalten möchten : Filme, Sport, Schauen....
- **Entriegeln**, um die Sicherung für alle Sender und externen Quellen gleichzeitig auszuschalten.

### **Timer**

& Wählen Sie **Timer Ein**.

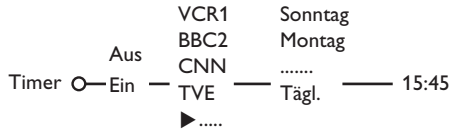

- **A** Wählen Sie Ein mit den Cursor-Tasten rechts.
- **3** Drücken Sie wiederum die Cursor-Taste rechts, um zur Liste der Sender überzugehen.
- $\bigodot$  Wählen Sie den Fernsehsender oder das periphere Gerät, auf den/das Sie Ihr Fernsehgerät an einem bestimmten Tag und zu einem bestimmten Zeitpunkt umschalten wollen.
- **6** Drücken Sie wiederum die Cursor-Taste rechts, um einen Tag der Woche zu wählen oder um Täglich zu wählen.
- § Drücken Sie nochmals die Cursor-Taste rechts, um den Zeitpunkt einzugeben mittels der Zifferntasten oder der Cursor-Taste auf/ab, und drücken Sie die **OK**-Taste zur Aktivierung.
- **O** Drücken Sie die MENU-Taste, um das Menü auszuschalten.

```
Bemerkung: Um Ihre Zeitangaben zu überprüfen,
drücken Sie die i-Taste.
```
## <span id="page-15-0"></span>Dual Bild / PIP / Multipip

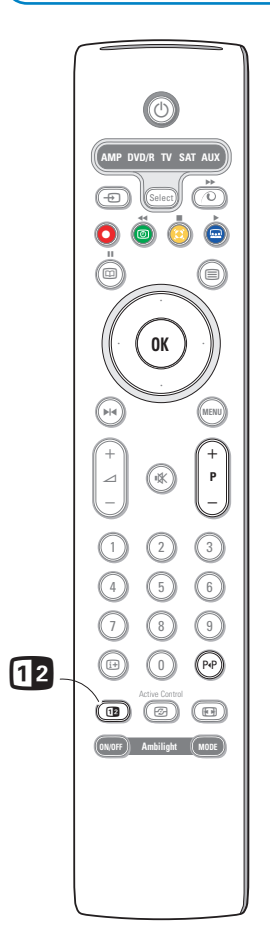

Drücken Sie die Taste [12], um abhängig vom Format, das aus der Liste der PIP-Formate im Hauptmenü ausgewählt wurde, auf Dual Bild, PIP oder einen der PIP-Modi umzuschalten. Siehe Grundeinstellung, Menü Allgemein, S. 8. Die Taste [12] abermals drücken. Der Bildschirm, der einen gelben Seitenrand hatte, füllt jetzt den ganzen Schirm.

Anmerkungen:

- Wenn man die Taste [12 gedrückt hält, scrollt das Fernsehgerät durch die verschiedenen Formate (Dual Bild, PIP 3 oder PIP 6) und wird nach jeder Sekunde, wo man die Taste gedrückt hält, ein neues Format aktiviert. Nachdem das Fernsehgerät in den Bereitschaftsstand geschaltet wurde, werden die in Grundeinstellung, Hauptmenü gespeicherten Vorzugs-einstellungen verwendet.
- Es ist nicht möglich, eine VGA- oder HD-Quelle auf zwei Bildschirmen (Dual Bild) oder einem PIP-Schirm erscheinen zu lassen.
- Wenn Dual Bild aktiviert wurde, werden zwei Bildformate unterstützt: Full Screen oder 4:3 Letterbox Bildformat (vertikale Kompression).
- Audio vom rechten Bildschirm oder dem PIP wird den Kopfhörern zugeleitet.

## Displaymöglichkeiten

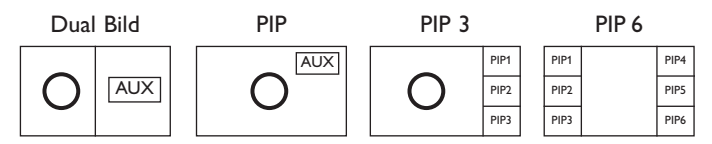

- · Die Cursor-Taste rechts drücken, um den PIP-Bildschirm zu aktivieren.
- · Die Cursor-Taste ab drücken, um den einzelnen PIP-Schirm zu markieren.
- Die Cursor-Taste rechts drücken, um zum Multipip-Schirm zu gelangen, und dann benutzen Sie die Cursor-Tasten zum Navigieren durch den PIP-Schirm und um einen PIP-Schirm zu kennzeichnen.

## Änderung der Fernsehsender oder der externen Quellen im linken, rechten, PIP- oder Multipip-Schirm

Drücken Sie die -P+-Tasten, die P+P-Taste oder die Zifferntasten, um die Programme oder die externen Quellen im markierten Schirm umzuschalten.

## Scan PIP3 oder PIP 6

Navigieren Sie bis zum unteren PIP-Schirm und drücken Sie die Cursor-Taste ab. um die nächste Serie PIP-Schirme erscheinen zu lassen.

## Definieren der Stellung und Formates des einzelnen PIP-Schirms

- Wählen Sie einen Dual Bild Mode mit einem einzelnen PIP-Schirm.
- Die Cursor-Taste ab drücken, um den PIP-Schirm zu markieren. Ein PIP-Menü erscheint, mit dem Sie die Stellung und das Format des PIP-Schirms definieren können. Bemerkung: Wenn das PIP-Menü verschwindet, die OK-Taste drücken, um es erneut aufzurufen.
- Nochmals die Cursor-Taste ab drücken, um Stellung oder Format auszuwählen.
- 4 Drücken Sie die OK-Taste oder die Cursor-Taste rechts, um zu bestätigen.
- **6** Definieren Sie mit den Cursor-Tasten die Stellung des PIP-Schirms. Definieren Sie mit den Cursor-Tasten links/rechts das Format des PIP-Schirms.
- **6** Drücken Sie die OK-Tasten. Das PIP-Menü erscheint
- **O** Drücken Sie die Cursor-Taste auf bis zum Anfang des Menüs, um den Hauptbildschirm wieder anzuzeigen.
- **8** Drücken Sie die OK-Taste um das Menü zu verlassen oder warten bis es nach kurzer Zeit selbstständig verschwindet.

## **Bildschirmanzeige**

Die markierten Informationen, die erscheinen, wenn Fernsehsender geändert werden. verweisen immer auf den aktiven Bildschirm.

## <span id="page-16-0"></span>**NEXTVIEW / Videotext Guide**

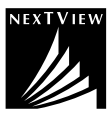

NEXTVIEW ist ein elektronischer Führer, mit dem Sie Programme aufsuchen, wie bei einer Zeitung oder einem Fernsehmagazin. Sie können die Programme nach Thema suchen (z.B. Filme, Sport...), detaillierte Auskünfte über Programme erholen und Ihr Videogerät programmieren, unter der Bedingung, daß es mit NEXTVIEWLink versehen ist.

#### **Der NEXTVIEW Service gilt nur für bestimmte Programme und in bestimmten Ländern. Deshalb wurde die Funktion NEXTVIEW Service in der Fabrik auf AUS gesetzt.**

Der Videotext Programm Guide erscheint dafür. Dies gründet auf Videotext-Programminformationen (wenn vorhanden) und bietet die meisten NEXTVIEW-Funktionen

Falls Sie den NEXTVIEW Service nutzen möchten, muß die NEXTVIEW Option auf **EIN** geschaltet werden:

- & Drücken Sie gleichzeitig länger als 4 Sekunden die **MENU**-Taste oben auf dem Fernsehgerät und die Zifferntaste "1" auf der Fernbedienung.
- **a** Das Fernsehgerät schaltet in Standby.
- **63** Schalten Sie das Fernsehgerät wieder ein.

### **Zusätzliche Folgen:**

Der Menü-Punkt **NEXTVIEW Anbieter** und die Option **Thema** (Menü-Punkt: Smart Surf) erscheinen im Konfigurations-Menü.Weitere Informationen entnehmen Sie bitte der Bedienungsanleitung. *Bemerkung: Der Fernsehsender trägt die Verantwortung für den Inhalt der Informationen.*

#### NEXTVIEW Option wieder **AB**schalten:

- & Drücken Sie gleichzeitig länger als 4 Sekunden die **MENU**-Taste oben auf dem Fernsehgerät und die Zifferntaste "0" auf der Fernbedienung.
- **A** Das Fernsehgerät schaltet in Bereitschaft.
- **8** Schalten Sie das Fernsehgerät wieder ein.
- ' Der Menü-Punkt **NEXTVIEW Anbieter** und die Option **Thema** (Menü-Punkt: Smart Surf) im Konfigurations-Menü sind nicht mehr verfügbar.

## **NEXTVIEW/Videotext Guide ein- und ausschalten**

Drücken Sie die [m]-Taste auf der Fernbedienung, um das NEXTVIEW/Videotext Guide-Menü einzuschalten. Ein Menü erscheint mit der Nachricht **Moment bitte**. Nach einiger Zeit sehen Sie:

- eine NEXTVIEW-Seite, wenn der gewählte Sender diesen Service sendet (NEXTVIEW-Logo wird gezeigt.)
- eine Videotext-Seite, wenn der gewählte Sender NEXTVIEW nicht sendet,
- **Keine Information erhältlich** erscheint, wenn entweder NEXTVIEW noch Videotext gesendet werden. In diesem Fall sollen Sie einen anderen Sender wählen.

## **Darstellung einer NEXTVIEW Seite**

Die Information wird von dem Programmanbieter bereitgestellt der den NEXTVIEW Service sendet. Siehe Konfiguration, Menü Allgemein, NEXTVIEW Anbieter, S. 8.

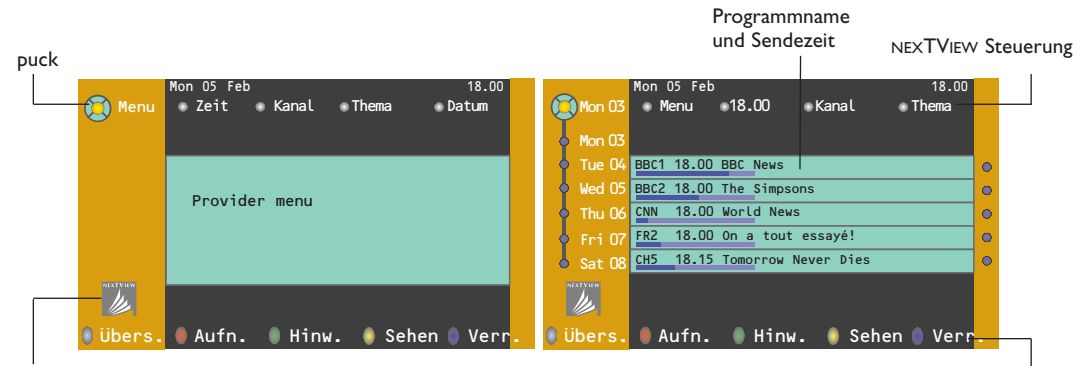

Dieses Logo wird nur von NEXTVIEW Programm-anbieter angezeigt. Kein Logo läßt erkennen, daß es ein Videotext Programm Guide ist.

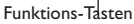

## <span id="page-17-0"></span>**NEXTVIEW Guides**

- & Benutzen Sie die Cursor-Taste links/rechts, um **Zeit**, **Kanal**, **Thema**, die **Datum** zu wählen. Der **Zeitführer** bietet eine Übersicht über alle Programmtitel, die in der selektierten Zeitspanne vorhanden sind. Der **Kanalführer** bietet eine Übersicht über alle Programme, die von einem einzigen Sender während eines einzigen Tages gesendet werden. Mit dem **Datumführer** können Sie ein spezifisches Datum wählen. Der **Themaführer** zeigt eine Liste aller Programme am gewählten Datum, die zur gewählten Kategorie gehören.Wenn das Fernsehgerät den Menüführer durchläuft, werden die Auswahlkriterien berücksichtigt und wird schließlich eine Programmliste wiedergegeben.
- é Drücken Sie die **OK**-Taste, um den gewünschten Führertyp zu wählen.
- <sup>3</sup> Bewegen Sie den Puck nach unten und nach rechts, um die Programme zu selektieren. Wenn vorhanden wird eine Übersicht oder eine Erläuterung zum Programm unten auf dem Schirm gezeigt.
- **(3)** Benutzen Sie die Cursor-Taste auf/ab, um durch die Programme zu navigieren.

## **Bild/NEXTVIEW-Videotext Guide**

- $\bigcap$  Drücken Sie die  $\bigoplus$ -Taste. [12] drücken, um die NEXTVIEW/ Videotext auf der rechten Hälfte des Bildschirms anzuzeigen.
- **A** Benutzen Sie die Cursor-Tasten um einen Fernsehsender zu wählen.
- **8** Drücken Sie die 12-Taste, um Dual Bild auszuschalten.

## **Videotext-Guide**

- & Mit den Zifferntasten die Videotextseitennummer eingeben, die die Programminformationen für den heutigen Sender enthält.
- **G** Die Cursor-Taste rechts drücken, um den Puck über den Auswahlpunkt zu bewegen.
- 8 Benutzen Sie die Cursor-Taste auf/ab, um durch die verschiedenen Programme zu navigieren.

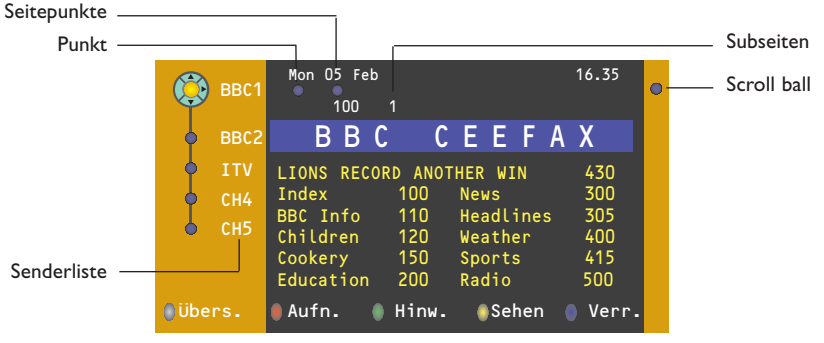

- Wenn das gewählte Programm eine Seitennummer enthält, mit einem fakultativen Subkode, der auf eine Seite mit näheren Auskünften in Bezug auf das Programm hinweist, drücken Sie die **OK**-Taste, um die Informationen erscheinen zu lassen. Drücken Sie nochmals die **OK**-Taste, um zur Seite des Programm-führers zurückzukehren.
- Wenn die gewählte Seite des Programmführers den VPT-Normen entspricht,
- wird es möglich, Programme aufzunehmen, zu programmieren, aufzurufen oder zu sichern.
- wird das Fernsehgerät die zuletzt gesehene Videotextseite des Senders behalten, der Informationen des Programmführers enthielt und der angibt, welches Programm an welchem Zeitpunkt anfängt. Immer, wenn Sie die <a>CD-Taste drücken, wird die Videotextseite des Programmführers des gewählten Fernsehsenders erhältlich sein.
- Wenn nötig, können Sie die Unterseitennummer auswählen, indem Sie den Cursor zu dem die jeweilige Seite markierenden Punkt bewegen und rechts drücken.

*Achtung! Sie müssen die Videotextseitennummer für jeden Sender eingeben. Sie können die Sender ebenfalls ändern, indem Sie in der links auf der Seite stehenden Liste den Cursor nach oben oder nach unten bewegen.*

## <span id="page-18-0"></span>**Grundfunktionen**

Drücken Sie eine der grauen  $\bigcirc$ , roten  $\bullet$ , grünen  $\circledB$ , gelben  $\circled{C}$  oder blauen  $\circled{F}$  Tasten, um eine NEXTVIEW- oder Videotext Guide-Funktion zu aktivieren. Die Tasten sind in grau wiedergegeben, wenn die Funktion nicht vorhanden ist.

- **Übersicht**: Dieses Menü bietet eine Liste von Programmen, die als Erinnerungen markiert wurden, von diesen, die aufgenommen und von diesen, die gesichert wurden. Dieses Menü kann dazu verwendet werden, markierte Programme zu verändern oder zu entfernen.
- **Aufnahme**: um die Aufnahme des Videogerätes zu programmieren (wenn es mit NEXTVIEWLink versehen ist und an den Ausgang **EXT2** angeschlossen ist).
- **Hinweis**: schaltet das Fernsehgerät ein, wenn es sich im Bereitschaftsstand befindet, oder stoppt die Sendung eines Programms, indem eine Nachricht auf dem Schirm erscheint, wenn das Fernsehgerät eingeschaltet ist.
- **Verriegeln**: um bestimmte Programme zu sichern, damit verhindert wird, daß sie aufgenommen oder gesehen werden. Für die Funktionen Aufnahme, Hinweis oder Verriegelung erscheint ein kleines Menü, in dem Sie das Intervall wählen können: einmal, täglich oder wöchentlich, oder eine frühere Einstellung für Aufnahme, Hinweis oder Sicherung löschen können. Das Standardintervall ist **Einmal**. Drücken Sie die **OK**-Taste, um die Frequenz zu bestätigen.
- **Sehen**: um die gewählten und im Moment gesendeten Programme zu sehen.

## **Sammlung und Anpassung der NEXTVIEW-Informationen**

Sammlung und Anpassung von NEXTVIEW-Informationen erfolgen, während Sie sich den Fernsehkanal des gewählten NEXTVIEW-Anbieter ansehen, siehe Allgemein-Menü S. 8, oder wenn das Fernsehgerät im Bereitschaftsstand geschaltet ist.

Die Sammlung der letzten Angaben und Informationen erfolgt einmal während der Nacht. *Bemerkung: Es könnte manchmal notwendig sein, z.B. nach der Rückkehr aus dem Urlaub, das Gerät zuerst in den Bereitschafts-Zustand zu schalten, wenn nur NEXTVIEW-Informationen zu bereits gelaufenen Programmen angezeigt werden.*

## <span id="page-19-0"></span>**Videotext**

Die meisten Fernsehsender strahlen Information über Videotext/Teletext aus. Dieses Fernsehgerät hat einen Speicher von 1200 Seiten, der die meist gesendeten Seiten und Subseiten speichert, um die Wartezeit zu beschränken. Nach jeder Programmänderung nimmt der Speicher eine Bildwiederholung vor.

## **Videotext ein- und ausschalten**

Drücken Sie <sup>■</sup>, um den Videotext einzuschalten.

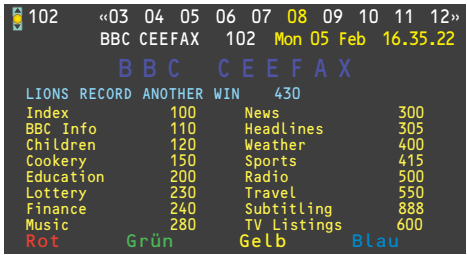

## **Eine Videotext-/Teletextseite wählen**

- Die gewünschte Seitennummer eingeben mit den Zifferntasten, mit den Cursor-Tasten auf/ab, links/rechts, oder mit den **-P+** Tasten
- Wählen Sie mit den farbigen Tasten, die den Farboptionen unten im Bildschirm entsprechen, das gewünschte Thema.

## **Zuletzt gesehene Videotextseite**

*(Nur möglich, falls keine Favoritenliste mit Videotextseiten verfügbar ist. Siehe S. 19.)* Drücken Sie die P<sub>4P</sub>-Taste.

## **Das Inhaltsverzeichnis wählen**

Drücken Sie die graue >> Taste, um das Hauptinhaltsverzeichnis (normalerweise S. 100) auf dem Bildschirm erscheinen zu lassen.

## **Nur für T.O.P.-Videotext-Sendungen:**

Drücken Sie [i+]. Ein T.O.P. Überblick von den vorhandenen Themen erscheint. Wählen Sie mit den Cursor-Tasten auf/ab, links/rechts das gewünschte Thema und drücken Sie die **OK**-Taste. Nicht alle Sender senden den T.O.P.Videotext aus.

## **Mehrfachseiten wählen**

Wenn die gewählte Videotext-/Teletextseite mehrere Textseiten enthält, erscheint eine Textseite auf dem Bildschirm. Drücken Sie die Cursor-Taste links oder rechts, um die nächste oder die vorige Subseite zu wählen.

## **Eine Videotextseite vergrößern**

Mehrmals die Taste (+) drücken, um den oberen Teil der Videotextseite, den unteren Teil der Videotextseite anzuzeigen, und dann zur Videotextseite im Normalformat zurückzukehren.Wenn die Videotextseite vergrößert wird, können Sie mit Hilfe der Cursor-Taste auf/ab eine Zeile nach der anderen durch den Text scrollen.

## **Bild/Videotext**

- **O** Drücken Sie die **E**-Taste. 12 drücken, um die Videotext auf der rechten Hälfte des Bildschirms anzuzeigen.
- **A** Benutzen Sie die Cursor-Tasten um einen Fernsehsender zu wählen.
- **3** Drücken Sie die 12-Taste, um Dual Bild auszuschalten.

## **Hypertext**

Mit Hypertext können Sie egal welches Wort oder egal welche Zahl auf der Videotextseite, die Sie jetzt sehen, selektieren und suchen.

& Drücken Sie die **OK**-Taste, um das erste Wort oder eine Zahl auf der Seite aufleuchten zu lassen.

**A** Benutzen Sie die Cursor-Taste, um das Wort oder die Zahl, das/die Sie suchen, zu wählen.

**B** Drücken Sie die OK-Taste zur Bestätigung. Eine Nachricht erscheint unten auf dem Schirm, um anzugeben, daß gesucht wird oder daß das Wort oder die Seite nicht gefunden wurde.

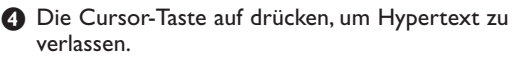

## <span id="page-20-0"></span>**Videotext Menü**

- & Drücken Sie die **MENU**-Taste, um das Menü zu aktivieren.
- **A** Drücken Sie die Cursor-Taste auf/ab, um die Menüwahlmöglichkeiten zu wählen.
- **B** Die Cursor-Taste rechts drücken, um zu aktivieren.

#### **Info enthüllen**

Enthüllt/verbirgt verborgene Informationen auf einer Seite, wie zum Beispiel Lösungen für Rätsel und Aufgaben. Drücken Sie die Cursor-Taste rechts zur Aktivierung.

#### **Bevorzugt**

Sie können insgesamt eine Liste von 8 Vorzugs-Videotextseiten erstellen, die von unterschiedlichen Programmen stammen können.

### **Eine Vorzugs-Seite zur Liste hinzufügen:**

& Wählen Sie die gewünschte Videotextseite aus.

- é Im Teletext-Menü **Bevorzugt** anwählen und Cursor rechts drücken, um die Liste anzuzeigen.
- **B** Den Cursor rechts erneut drücken, um die Seitennummer in die Liste einzutragen.
- ' Drücken Sie nochmals die **MENU**-Taste, um das Videotext-Menü zu verlassen.

#### **Auswahl einer Vorzugsseite aus der Liste:**

Im TV-Programm und Videotext-Modus mit der P<sup>4</sup>P-Taste die gewünschte Vorzugsseite auswählen.

*Anmerkung: Nur die zum ausgewählten TV-Programm gehörigen Videotext-Seiten können angezeigt werden.*

## **Suchen**

#### Ein Wort auswählen

Mittels der Tastatur auf dem Schirm können Sie ein Wort eingeben, das Sie in den Videotext-Seiten suchen wollen. Es ist gleichgültig, ob Sie Groß- oder Kleinbuchstaben benutzen.

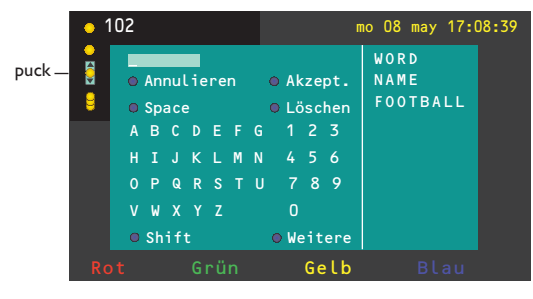

- Die Cursor-Taste rechts drücken, um die Tastatur zu aktivieren.
- **A** Drücken Sie die Cursor-Taste links/rechts, auf/ab, um die Zeichen,Wörter oder Funktionen zu wählen.
- $\bigodot$  Drücken Sie die OK-Taste, um jedes gewählte Zeichen zu bestätigen.
- ' Wählen Sie **Annullieren**, um das gewählte Wort oder Zeichen zu löschen; **Space**, um einen Zwischenraum einzugeben; **Löschen**, um das zuletzt gewählte Zeichen zu löschen; **Shift**, um große oder kleine Zeichen zu wählen; **Weitere**, um ein Sonderzeichen auf der Tastatur anzugeben und drücken Sie die **OK**-Taste.
- **6** Drücken Sie wiederholt die Cursor-Taste links, um zum Videotext-Menü zurückzukehren.

#### **Wortsuche**

- **6** Geben Sie das Wort ein oder wählen Sie ein Wort aus der Liste mit den zuvor gesuchten Wörtern rechts auf dem Schirm, und drücken Sie die **OK**-Taste.
- é Wählen Sie **Akzept.** und drücken Sie die **OK**-Taste. Die Nachricht **Suchlauf** erscheint.
- **3** Um das Suchen abzubrechen oder nach einem neuen Wort zu suchen,Tastatur auswählen und **OK** drücken.
- **4** Wenn ein Wort nicht gefunden wurde, erscheint eine Mitteilung.Wenn das Wort gefunden wird, wird es in der Videottextseite markiert. Um weiterzusuchen, die Taste **OK** drücken.

### **Subseiten durchlaufen** *(falls vorhanden)*

Wechselt die Subseiten automatisch. Die Cursor-Taste rechts drücken, um zu aktivieren und wieder zu deaktivieren.

#### **Programmierte Seite**

Um eine bestimmte Seite zu einem bestimmten Zeitpunkt erscheinen zu lassen.

- & Drücken Sie die Cursor-Taste rechts, um **Ja** oder **Nein** zu wählen.
- **A** Geben Sie den Zeitpunkt und die Seitennummer mit der Cursor-Taste oder mit den Zifferntasten ein. *Bemerkung :*

*- Videotext muß nicht eingeschaltet bleiben, aber Sie sollten das Programm weiter anschauen, von*

- *welchem die bestimmte Seite ausgewählt wurde. - Es ist nicht möglich eine Seite mittels programmierte Seite auf dem Bildschirm erscheinen zu*
- *lassen, wenn das Gerät sich im VGA-Modus befindet*
- **B** Die Cursor-Taste links drücken, um zur TV-Menü-Seite zurückzukehren.

#### **Sprache**

Wenn die Zeichen auf dem Schirm nicht übereinstimmen mit den Zeichen, die vom Videotext-Sender benutzt werden, können Sie hier die Sprachgruppe ändern. Wählen Sie **Gruppe 1** oder **Gruppe 2** mit den Cursor-Tasten rechts.

Drücken Sie die **MENU**-Taste, um das Videotext-Menü zu verlassen.

## <span id="page-21-0"></span>**Periphere A/V-Geräte anschließen**

Es gibt eine großen Auswahl an elektronischen A/V-Geräten, die an Ihr Fernsehgerät angeschlossen werden können. Den nächsten Anschlußschemen können Sie entnehmen, wie angeschlossen werden muß.

*Bemerkung: EXT1 ist geeignet für CVBS und RGB, EXT2 für CVBS,Y/C und RGB, EXT3 für CVBS, DVI für VGA, SVGA, XGA und 480p, 576p, 720p, 1080i eund 1152i. Peripheriegeräte mit einem RGB Ausgang sollen an EXT1 oder 2 angeschlossen werden, da RGB eine bessere Bildqualität liefert.*

*Wenn Ihr Recorder mit einer EasyLink-Funktion ausgestattet ist, sollte er an EXT2 angeschlossen werden, um die EasyLink-Funktionalität benutzen zu können.*

## **Recorder (VCR-DVD+RW)**

*Bemerkung : Stellen Sie Ihren Videorecorder nicht zu nahe an den Bildschirm, weil bestimmte Videorecorder für Signale aus dem Display empfindlich sein können. Beachten Sie einen Mindestabstand von 0,5 m vom Bildschirm.*

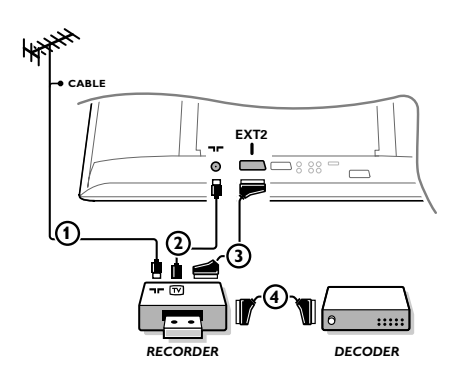

Schließen Sie die Antennenkabel  $(1)$ ,  $(2)$  und, um eine bessere Bildqualität zu bekommen, das Euro-A/V-Kabel (3), so wie gezeigt an. Wenn Ihr Recorder nicht über eine Eurosteckverbindung verfügt, ist der einzig mögliche Anschluss über das Antennenkabel. Dazu müssen Sie das Testsignal des Recorders einstellen und ihm die Programmnummer 0 zuweisen oder das Testsignal unter einer Programmnummer zwischen 90 und 99 speichern, siehe Manuelle Einstellung, S. 6. Schauen Sie zunächst in der Bedienungsanleitung Ihres Recorders nach.

## **Decoder und Recorder**

Schließen Sie ein Euro-A/V-Kabel (4) an die Euro-A/V-Buchse Ihres Decoders und an die spezielle Euro-A/V-Buchse Ihres Recorders an. Beachten Sie auch die Betriebsanleitung Ihres Recorders. Siehe auch Decoder, S. 10. Sie können ebenfalls Ihren Decoder sofort an **EXT1** oder **2** anschließen mittels des Euro-A/V-Kabel.

ю **CABLE CABLE EXTERNAL** 6 **1 <sup>4</sup> <sup>3</sup> <sup>5</sup> 2** Êά *RECORDER*

**Andere periphere Geräte** (Satellitenempfänger, Decoder, DVD, Spiele usw.)

- $\bigodot$  Die Antennenkabel  $(1)$ ,  $(2)$  und  $(3)$  so anschließen, wie gezeigt wird (nur wenn Ihr Peripheriegerät TV-Antennen-Ein-/Ausgang hat). Ihr Gerät mit einem Eurokabel 4 oder 5 an einen von den Eurosteckverbindungen **EXT1**, **2** oder **3** anschließen, um eine bessere Bildqualität zu erhalten.
- **<sup>2</sup>** Suchen Sie das Testsignal Ihres peripheren A/V-Gerätes auf dieselbe Weise, wie bei einem Recorder.
- **3** Machen Sie eine Auswahl unter Konfiguration, Menü Quelle, S. 10.

## <span id="page-22-0"></span>**Zusatzanschlüsse**

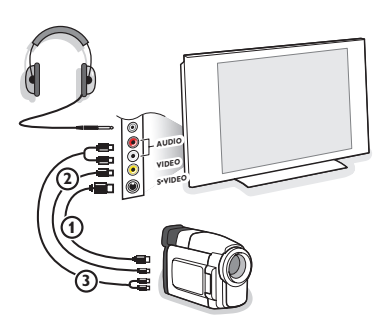

## **Kamera, Camcorder und Videospiele**

**1** Ihre Gerät so anschließen, wie gezeigt wird.

é Verbinden Sie das Gerät mit **VIDEO** 2 und **AUDIO L** 3, wenn es sich um ein Mono-Gerät handelt. Schließen Sie auch **AUDIO R 3)** an, wenn Sie ein Stereo-Gerät besitzen. S-VHS Qualität wird bei einem Camcorder erreicht, wenn die S-VHS-Kabel an die Ausgänge **S-VIDEO** (1) und **AUDIO** (3) angeschlossen werden.

*Schließen Sie Kabel* 1 *und* 2 *niemals gleichzeitig an. Dieses kann zur Beeinträchtigung der Bildqualität führen !*

## **Kopfhörer**

- **O** Den Stecker in den Kopfhöreranschluss <sub>1</sub>, so einstecken, wie gezeigt wird.
- **●** Drücken Sie die Taste  $\mathbf{K}$ , um die internen Lautsprecher Ihres Fernsehgerätes auszuschalten.

*Der Kopfhörer sollte eine Impedanz von 8 bis 4000 Ohm und einen 3,5 mm Klinkenstecker haben.*

**Lautst. Kopfhörer** im Tonmenü wählen, um die Lautstärke des Kopfhörers zu regeln.

## **Multikanal Surround Empfänger**

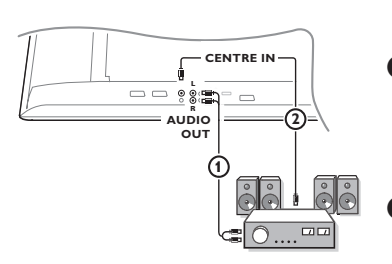

- & Schließen Sie die Audiokabel an den Multikanal Surround-Empfänger und an die Ausgänge **AUDIO OUT** L und **R**, auf der Unterseite Ihres Fernsehgerätes  $\Omega$  an.
- é Wenn Sie möchten, daß die Lautsprecher Ihres Fernsehgerätes die Funktion eines mittleren Lautsprechers übernehmen, Schließen Sie ebenfalls ein Audiokabel an den Multikanal Surround-Empfänger und an den Eingang, **CENTRE IN**, auf der Unterseite Ihres Gerätes (2) an.
- **3** Wählen Sie Center Eingang Ja im Menü Quelle, S. 10.

Die Lautsprecher des Fernsehgerätes werden jetzt nur Zentralton wiedergeben und die Lautsprecher, die an den Audio-Empfänger angeschlossen sind, werden Raumklang liefern. Die Lautstärke muß über den Multikanal-Surround-Empfänger geregelt werden.

*Bemerkung : Sie werden nichts hören, wenn für einen Fernsehsender oder eine externe Quelle die Kindersicherung eingeschaltet ist (S. 13).*

## **Subwoofer anschließen**

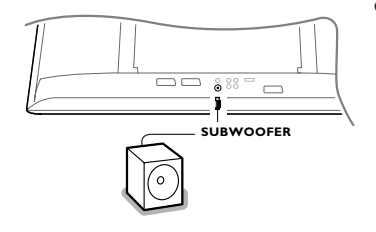

Um die Tonqualität Ihres Fernsehgeräts zu verbessern, können Sie einen externen Subwoofer anschließen (zwischen 20 und 250 Hz).

- & Schließen Sie das Audio-Kabel des externen Subwoofers an den **SUBWOOFER**-Anschluss hinten an Ihrem Fernsehgerät an.
- é Wählen Sie **Subwoofer** aus unter Konfiguration,Allgemein, S. 9.
- **3** Stellen Sie die Frequenz des externen Subwoofers (nach persönlichem Vorzug) auf 100-120 Hz ein, wenn dies möglich ist mit Ihrem Subwoofer.
- ' Regeln Sie die Lautstärke des externen Subwoofers, wenn Ihr Subwoofer mit einer Lautstärkeregelung ausgerüstet ist. Lesen Sie ebenfalls die Betriebsanleitung des externen Subwoofers.

## **Cinema Link Raumklang-Verstärker**

Siehe Cinema Link-Anleitung, S. 27.

*Achtung: Die Toninformation auf dem Bildschirm wird der tatsächlichen aktuellen Tonwiedergabe nicht entsprechen.*

## <span id="page-23-0"></span>**Anschluß an Ihren Computer**

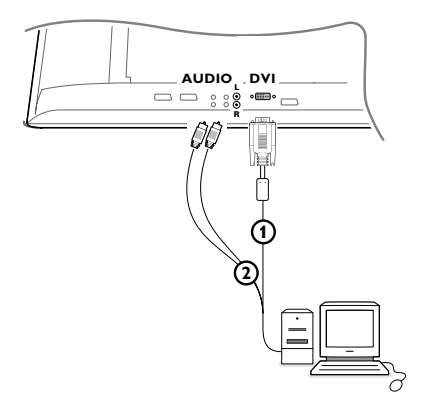

- $\bigcap$  Schließen Sie ein Ende eines VGA-Kabels  $\bigcap$  (wenn nötig mittels eines mitgelieferten VGA auf DVI Adapters) an die Videokarte des Computers und das andere Ende an den DVI-Konnektor unten am Fernsehgerät an.
- **a** Sollten Sie einen Multimedia-Computer besitzen, verbinden das Audiokabel (2) mit dem Audio-Ausgang des Computers und mit den beiden seitlichen **AUDIO**-Eingängen (rechts und links) des TVs.

Der **DVI**-Anschluß ermöglicht die folgenden TV und Bildschirm-Modi:

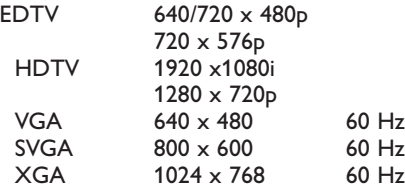

*Hinweis:*

*Falls möglich, benutzen Sie den XGA1024x768@60 Hz Video Modus, um die beste Bildqualität für den LCD Bildschirm zu gewährleisten.*

## **Angeschlossene periphere A/V-Geräte wählen**

Drücken Sie mehrfach die - DTaste auf der Fernbedienung oder wählen Sie Quelle im Konfiguration-Menü aus, siehe Seite 10, um **EXT1**, **EXT2**, **EXT3**, **Side** oder **DVI** zu wählen, abhängig davon, wo Sie Ihr Gerät angeschlossen haben.

*Bemerkung: Die meisten A/V-Geräte (Decoder, Recorder) führen die Umschaltung selbst durch.*

## **Recorder oder DVD mit EasyLink**

Der **Recorder** oder **DVD** kann über das Recorder- oder DVD-Menü auf dem Schirm bedient werden.

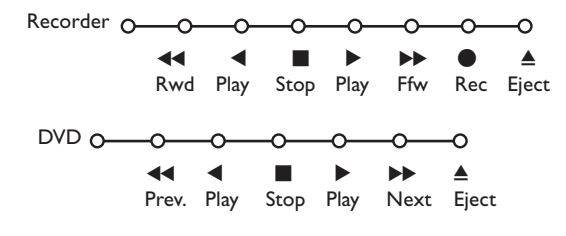

- & Drücken Sie die **MENU**-Taste auf der Fernbedienung.
- é Wählen Sie das **Recorder** oder **DVD**-Menü mit der Cursor-Taste auf/ab.
- **B** Drücken Sie die Cursor-Taste links/rechts, auf/ab, um eine der Recorder- oder DVD-Funktionen zu wählen.

*Die Taste* ® *für Aufnahme kann im Fernsehmodus genutzt werden.*

*Wenn Ihr EasyLink Recorder mit einer System* Bereitschaft versehen ist und wenn Sie die (<sup>1</sup>)-*Taste während drei Sekunden eingedrückt halten, werden sowohl das Fernsehgerät wie das Videogerät vorübergehend in den Bereitschaftszustand umgeschaltet.*

## **Aufnehmen mit einem Recorder mit EasyLink**

## Im Fernsehmodus ist es möglich, eine direkte Aufnahme des Programmes, das gerade auf dem Bild-schirm gezeigt wird, zu starten. Die ® Aufnahme-Taste auf der Fernbedienung länger als 2 Sekunden drücken.

*Achtung! Wenn Programmnummern am Fernsehgerät gedrückt werden, stört dies die Aufnahme nicht ! Wenn ein Programm von einem peripheren Gerät aufgenommen wird, das an EXT1, EXT3 oder Side angeschlossen wird, können Sie kein anderes Fernsehprogramm am Bildschirm wählen ohne die Aufnahme zu stören.*

## <span id="page-24-0"></span>**Audio- und Videogeräte-Tasten**

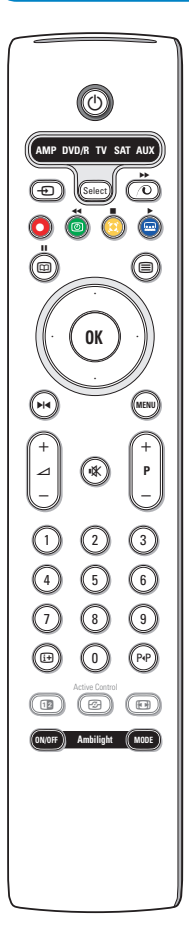

Mit dieser System-Fernbedienung lassen sich folgende Philips Geräte bedienen: DVD, DVD/R, SAT (RC5/RC6),AMP (+Tuner), CD, CD/R.

Die Taste **Select** drücken, um eines von den auf dem Display angezeigten Geräten zu betreiben (**AUX** = CD, **DVD/R** = DVD, **SAT** = SAT (RC5). Durch **Select** mehrmals zu drücken innerhalb von 2 Sekunden können auch andere Geräte ausgewählt werden. Die LED-Anzeige blinkt langsam, um das Gerät anzuzeigen. Eine von den Tasten auf der Fernbedienung drücken, um die peripheren Geräte zu betreiben. Um zum TV-Modus zurückzukehren, **Select** drücken, während die LED-Anzeige blinkt.Wenn innerhalb von 60 Sekunden nichts passiert, kehrt die Fernbedienung in den **TV**-Modus zurück.

Wenn Sie wünschen, dass die Fernbedienung nicht zum TV-Modus zurückschaltet, sondern im gewählten Modus bleibt, gehen Sie folgendermaßen vor: Wählen Sie den gewünschten Modus mit der **Select**-taste.Warten Sie, bis keine LED mehr brennt. Halten Sie die **Select**-taste und die Taste **OK** mindestens 2 Sekunden zugleich gedrückt. Die Fernbedienung wird ab jetzt nicht mehr zum TV-Modus zurückschalten, sondern wird im gewählten Modus bleiben. Um wieder zu den Standardeinstellungen der Fernbedienung (TV-Modus) zurückzukehren, wiederholen Sie die vorerwähnten Schritte und wählen Sie den TV-Modus.

*Bemerkung:Wenn länger als 2 Sekunden auf die Select-Taste gedrückt wird, wird der Befehl zum Auswählen des RC5/RC6-Systems übertragen.*

- (<sup>1</sup>) um in den Bereitschaftsstand zu schalten
- ºæ Pause (**VCR**, **DVD**, **CD)** RDS-Nachrichten/TA (**AMP**); um die Nummern in einer anderen Reihenfolge spielen zu lassen (**CD/R**)
	- Aufnahme,
- Ò um zurückzuspulen (**VCR**, **CD**); um niedrigere Frequenzen zu suchen (**DVD**, **AMP**)
- Stopp,
- Wiedergabe,
- † um vorwärtszuspulen (**VCR**, **CD**); um höhere Frequenzen zu suchen (**DVD**, **AMP**)
- **N4** Pause (CD/R)

Außerdem können die **DVD/R**, **SAT** und **AUX** Anzeigen derart eingestellt werden, dass sie den DVD-R, DVD + Empfänger, DVD-R + Empfänger, SAT (RC6), CD-R und VCR bedienen.

& Wählen Sie **TV** mit der **Select**-taste.

- $\Omega$  Um
	- **DVD-R** zu programmieren, drücken Sie die Taste **OK** + Ziffer 2.
	- **SAT (RC6)** zu programmieren, drücken Sie die Taste **OK** + Ziffer 4.
	- **CD-R** zu programmieren, drücken Sie die Taste **OK** + Ziffer 6.
	- **DVD + Empfänger** zu programmieren, drücken Sie die Taste **OK** + Ziffer 7.
- b RDS-Anzeige (**AMP**); um Ihre Sprache für Untertitel zu wählen (**DVD**);
- $\overline{H}$  um Informationen zu zeigen
- **MENU** Menü ein- oder auszuschalten
- **P +** f für die Wahl von Kapitel, Sender, Nummer
- 0 bis 9 Zifferneingabe
- P<sup> $\text{P}$ </sup> Bandinhalt (**VCR**), ein DVD-Kapitel wählen, eine Frequenz wählen (**AMP**)
- (0) VCR Zeitanzeige

Cursor-Taste auf/ab um die nächste oder vorige Platte zu wählen (**CD)**

- Cursor-Taste links/rechts um die nächste oder vorige Nummer zu wählen (**CD**) höher/niedrig suche (**AMP**)
- **DVD-R + Empfänger** zu programmieren, drücken Sie die Taste **OK** + Ziffer 8.
- **VCR** zu programmieren, drücken Sie die Taste **OK** + Ziffer 9.
- " Wählen Sie die entsprechende **DVD/R**, **SAT**, **AUX** Anzeige. Die Fernbedienung wird ihren DVD-R, DVD oder DVD-R in Kombination mit einem Empfänger (**DVD/R**), SAT (RC6) (**SAT**), CD-R oder VCR (**AUX**) bedienen.

*Achtung: Um zu den werkseitig festgelegten Modi zurückzukehren, entfernen Sie weder einige Minuten die Batterien, oder drücken Sie die Taste OK + Ziffer 1 (DVD-Modus) oder + Ziffer 3 (SAT-RC5) oder + Ziffer 5 (CD-Modus).*

## **Tips Nützliche Hinweise**

<span id="page-25-0"></span>OHA

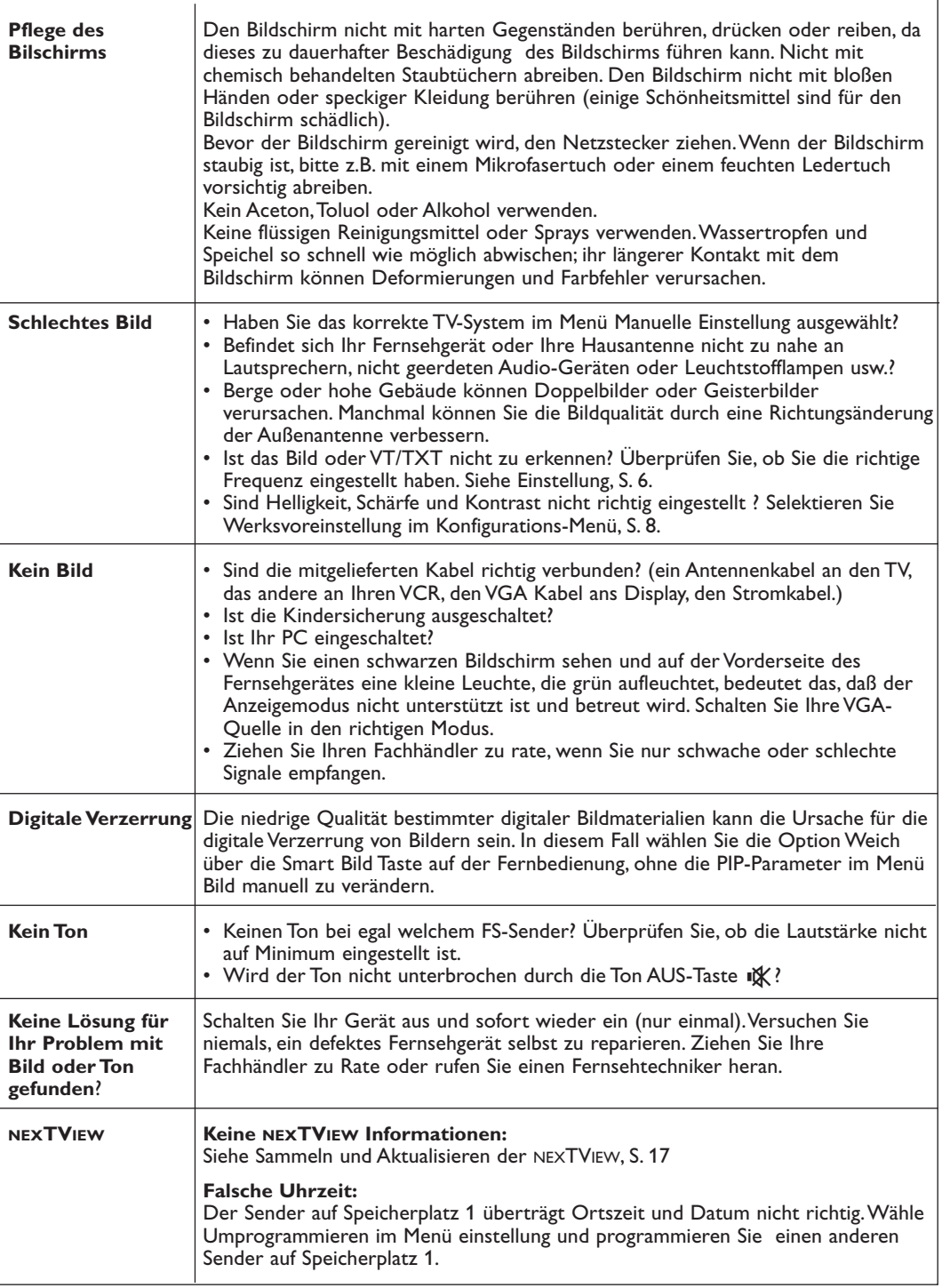

 $\blacksquare$ 

∢  $\blacktriangleright$   $\blacktriangleright$ 

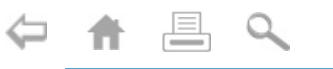

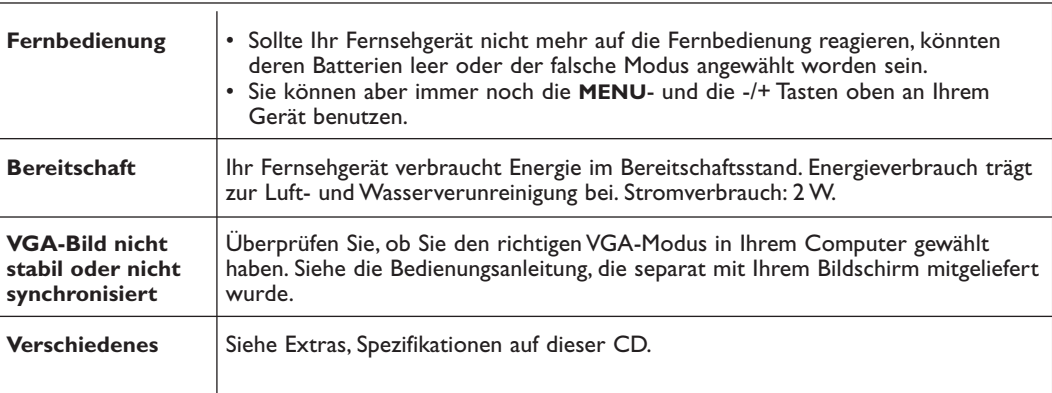

 $\blacksquare$ 

 $\mathbb{P}$  $\blacktriangleright$ ∢

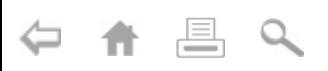

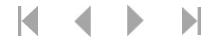

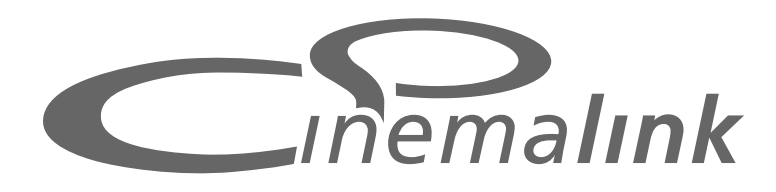

OTEQ

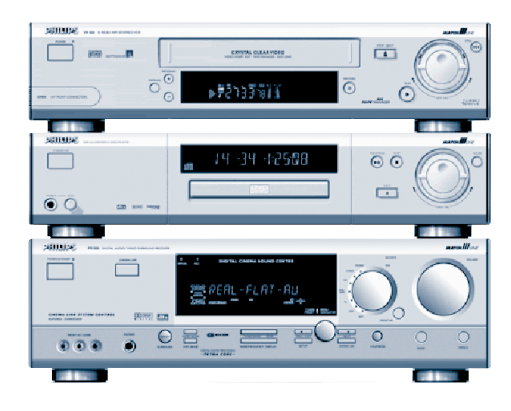

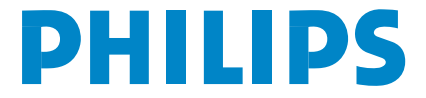

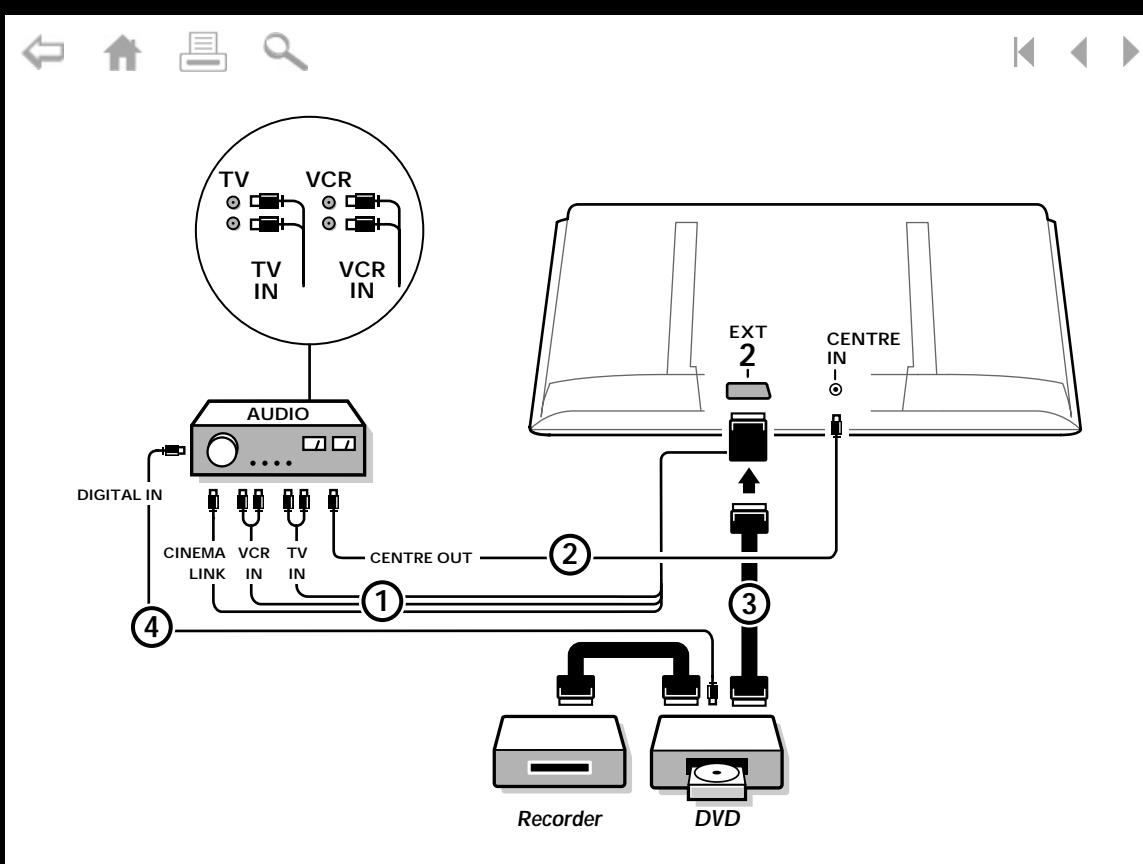

 $\left\vert \mathbf{r}\right\vert$ 

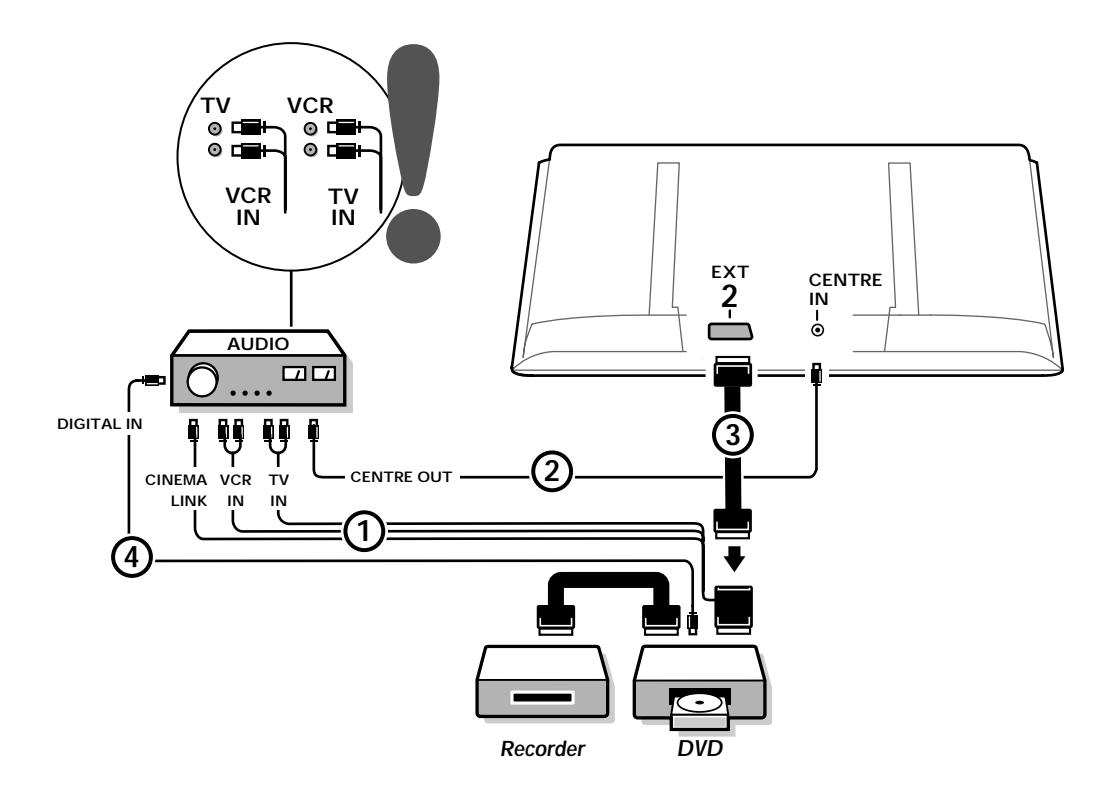

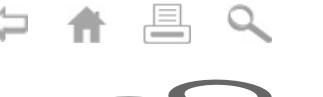

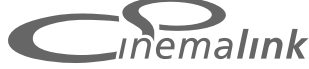

*Bemerkung: Die Cinema Link-Funktion ist nur erhältlich, wenn Sie über einen Apparat der Cinema Link (P50.3)-Generation verfügen !*

## **Zur Beachtung:**

In der Home Cinema Konfiguration dürfen die beiden AC Netzsteckdosen an der Rückseite des Audio-Receivers nicht für den DVD Player oder das VCR Gerät benutzt werden.

Cinema Link ist eine neue Wahlmöglichkeit von Philips, wobei das Fernsehgerät, der Audioempfänger und andere periphere Video-geräte, wie ein DVD-Gerät oder ein Video- oder DVD-Recorder, miteinander in Verbindung stehen, unter der Bedingung, daß sie alle mit der Cinema-Link-Funktion ausgestattet sind und mittels eines Eurokabels angeschlossen sind. Sie bieten automatisch eine Kombination von Bild und Mehrkanal-Raumklang von höchster Qualität, so daß Sie Ihr eigenes Home Cinema erleben können.

Mit einem einzigen Druck auf die Fernbedienung, mittels der Sie alle Cinema-Link-Produkte bedienen können, wird das ganze Cinema-Link-System eingeschaltet : Das DVD-Gerät oder der Videorecorder wird in Betrieb gesetzt, und der Audioempfänger erzeugt den Ton, der aus dem Fernsehgerät kommt (unter der Bedingung, daß Cinema Link eingeschaltet ist). Das Fernsehgerät oder Monitor kann als zentraler Lautsprecher Ihres Systems dienen, wodurch ein separater zentraler Lautsprecher unnötig wird (nur möglich, wenn Ihr Fernsehgerät oder die Empfängerbox mit einem Center IN Eingang ausgestattet ist). Indem Sie wenigstens 3 Sekunden die Bereitschaftstaste (<sup>I</sup>) auf **der Fernbedienung drücken, können Sie das ganze Cinema-Link-System in den Bereitschaftsstand schalten.**

## **Grundeinstellung der peripheren Cinema-Link-Geräte**

Der Schaltplan auf der Innenseite der Schutzhülle zeigt Ihnen, wie Sie die peripheren CinemaLink-Geräte aneinander anschließen sollen.

*Bemerkungen:*

- *Um diese Wahlmöglichkeit benutzen zu können, soll neben dem Empfangsgerät des Fernsehapparates wenigstens ein peripheres Gerät mit der Cinema-Link-Funktion ausgestattet sind.*
- *Um für den Mehrkanal-Raumklang die beste Qualität zu bekommen, ist es empfehlenswert, einen Cinema-Link-Audioempfänger anzuschließen.*
- *Die angeschlossenen peripheren Geräte brauchen nicht unmittelbar mit der Fernbedienung des Fernsehapparates im Cinema-Link-System in Verbindung zu stehen. Die Signale, die zum Fernsehapparat gesendet werden, werden automatisch zu den anderen peripheren Geräten weitergesendet. Dadurch ist es möglich, die peripheren Geräte in einen geschlossenen Schrank oder in ein anderes Zimmer zu stellen.*
- *Um eine Digital-Surround-Wiedergabe genießen zu können, soll das Digitalgerät (z.B. DVD) mittel eines separaten Cinch-Audiokabels an den digitalen Eingang des Audioempfängers* 4 *angeschlossen sein.Wenn Ihr Fernsehgerät mit einem DIGITAL AUDIO OUT Ausgang versehen ist, verbinden Sie ihn ebenfalls mit einem der digitalen Eingänge Ihres Audioempfängers* 5*. Falls Sie den DIGITAL AUDIO OUT Ausgang Ihres Fernsehgerätes und/oder des Zusatzgerätes mit dem DIGITAL AUDIO Eingang Ihres Audioempfängers* 4 *und* 5 *(falls vorhanden) verbunden haben, wählen Sie bitte jeweils den betreffenden digitalen Eingang (1 oder 2) Ihres Audioempfängers an.*
- *Die fakultativen drahtlosen Lautsprecher des Fernsehgerätes können nicht verwendet werden.*

## **Vorbereitung und Bedienung**

& Cinema Link wird eingeschaltet, sobald der Audioempfänger und das Fernsehgerät in Betrieb gesetzt werden. Cinema Link kann, wenn nötig, nur über den Audio-empfänger ein- oder ausgeschaltet werden. Siehe die Bedienungsanleitung Ihres Audioempfängers.

*Wichtig :Wenn Cinema Link eingeschaltet wird, werden alle Audiosignale zum Audioempfänger statt zum Fernsehgerät gesendet.*

é Die Mitteilung **CINEMALINK Ein** erscheint auf dem Audioempfänger und auf dem Bildschirm. Jetzt ist das Cinema-Link-System eingeschaltet.

*Bemerkung : Es ist empfehlenswert, Cinema Link außer Betrieb zu setzen, wenn der Empfänger benutzt wird, um beispielsweise eine CD aufzunehmen oder wenn ein Kopfhörer benutzt wird, während andere fernsehen.*

Jetzt können Sie die ursprünglichen Einstellungen des Fernsehgerätes im Hinblick auf einen optimalen Raumklang anpassen und die Audiokanäle installieren, bevor Sie eins der Cinema-Link-Geräte einschalten. Die Systeminformationen in Bezug auf die Wahl des Landes, die Menüsprache und das Bildformat, die Sie während der Installation des Fernsehgeräts eingestellt haben, werden automatisch auf den Audioempfänger übertragen.

**Fernsehgerät als zentraler Lautsprecher** *(nur möglich, wenn Ihr Fernsehgerät oder die Empfängerbox mit einem Center IN Eingang ausgestattet ist)*

Siehe die Bedienungsanleitung des Fernsehgerätes oder Empfängerbox, Konfiguration, Quelle, Zentraler Eingang. Benutzen Sie die Test-Funktion für den Ton im Menü Lautsprecher, um für die Lautstärke der einzelnen Lautsprecher einen Bezugswert zu haben.

*Bemerkung:Wenn Sie die Lautsprecher Ihres Fernsehgeräts oder Monitors als zentrale Lautsprecher benutzen wollen, verbinden Sie bitte zusätzlich den CENTER IN Eingang Ihres Fernsehgerätes oder der Empfängerbox mit einem Cinch Audio Kabel* 2 *(nicht mitgeliefert).*

## **Einschalten von Cinema Link**

Die **Die Faste auf der Fernbedienung länger als 4 Sekunden drücken.** 

- &Das Fernsehgerät oder Empfängerbox sendet einen Spielbefehl zum Cinema-Link-DVD-Gerät, wenn eins angeschlossen ist.
- **2** Das DVD-Gerät wird in Betrieb gesetzt und der Audioempfänger wählt automatisch den besten Cinema-Link-Ton.
- <sup>3</sup> Wenn kein DVD-Gerät angeschlossen ist oder wenn das DVD-Gerät keine Platte enthält, kann der Befehl nicht ausgeführt werden.
- 'Das Fernsehgerät oder Empfängerbox wird dann einen Spielbefehl zum Cinema-Link-Videorecorder senden, wenn einer angeschlossen ist.
- (Der Videorecorder wird in Betrieb gesetzt und der Audioempfänger wählt den besten Cinema-Link-Ton.
- §Wenn kein Videorecorder angeschlossen ist oder wenn der Videorecorder kein Band enthält, wird das Fernsehgerät oder Empfängerbox den Fernsehsender wählen, den Sie zuletzt benutzt haben.

## **Empfängermenü**

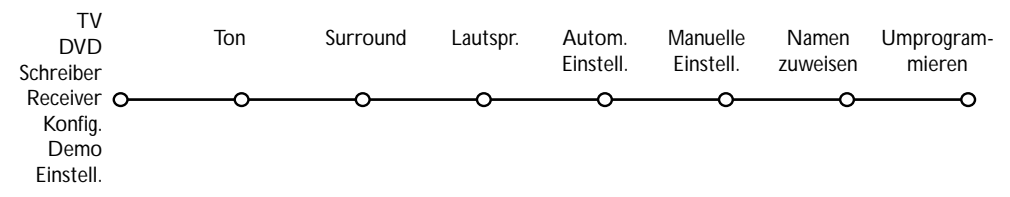

*Bemerkung :Wenn Cinema Link eingeschaltet ist, werden bestimmte Menüwahlmöglichkeiten im Tonmenü (siehe TV Menü) vom Audioempfänger und nicht vom Fernsehgerät oder Empfängerbox gesteuert.*

- &Drücken Sie die **MENU**-Taste auf der Fernbedienung.
- **2** Benutzen Sie die Cursor-Taste ab, um Receiver zu wählen.
- <sup>3</sup> Benutzen Sie die Cursor-Taste rechts, um Zugang zu den Menüwahlmöglichkeiten des Empfängers zu haben.

'Benutzen Sie die Cursor-Taste auf/ab, um die Menüwahlmöglichkeiten im Submenü zu wählen. *Bemerkung : Die Menüwahlmöglichkeiten des Submenüs des Audioempfängers können nur gewählt werden, wenn der Audioempfänger damit versehen ist (abhängig von der Grundeinstellung und von den gesendeten Tonsignalen).*

## **Tonmenü**

Abhängig von der Grundeinstellung der Lautsprecher des Audioempfängers ist es möglich, daß Sie bestimmte Menüwahlmöglichkeiten nicht wählen können.

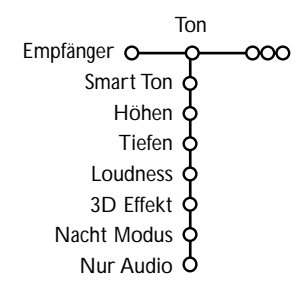

## **Smart Ton, Höhen,Tiefen**

Siehe die Bedienungsanleitung des Fernsehgeräts oder Empfängerbox.

## **Loudness**

Wenn **Loudness Ein** gewählt wird und wenn die Lautstärke niedrig ist, werden die tiefen und hohen Frequenzen verstärkt, so daß die natürliche Balance wiederhergestellt wird.

## **3D-Effekt**

**3D-Effekt** ermöglicht es Ihnen, eine Erfahrung der Wirkung von Dolby Surround Pro Logic zu machen, ohne daß Lautsprecher hinten angeschlossen oder eingeschaltet sind. Wählen Sie das Niveau des 3D-Effekts, indem Sie die Cursor-Taste links/rechts benutzen.

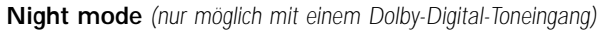

Die lauten Passagen werden leiser, während die leisen Passagen stärker werden. So können Sie den Raumklangmodus genießen, ohne Nachbarn oder schlafende Kinder zu stören.

### **Nur Audio**

Hierdurch können Sie das Bild des Fernsehgeräts oder Monitors ausschalten, wenn der Bildschirm als zentraler Lautsprecher im Cinema-Link-System benutzt wird und wenn der Audioempfänger Töne hervorbringt, die nichts mit dem Bild des Fernsehgeräts zu tun haben. Wählen Sie **Nur Audio Ein**, um nur den Ton zu hören und das Bild auszuschalten. Eine Mitteilung **Nur Audio** erscheint auf die Bildschirm.

## **Raumklang Menü**

Abhängig von der Grundeinstellung der Lautsprecher des Audioempfängers ist es möglich, daß Sie bestimmte Menüwahlmöglichkeiten nicht wählen können.

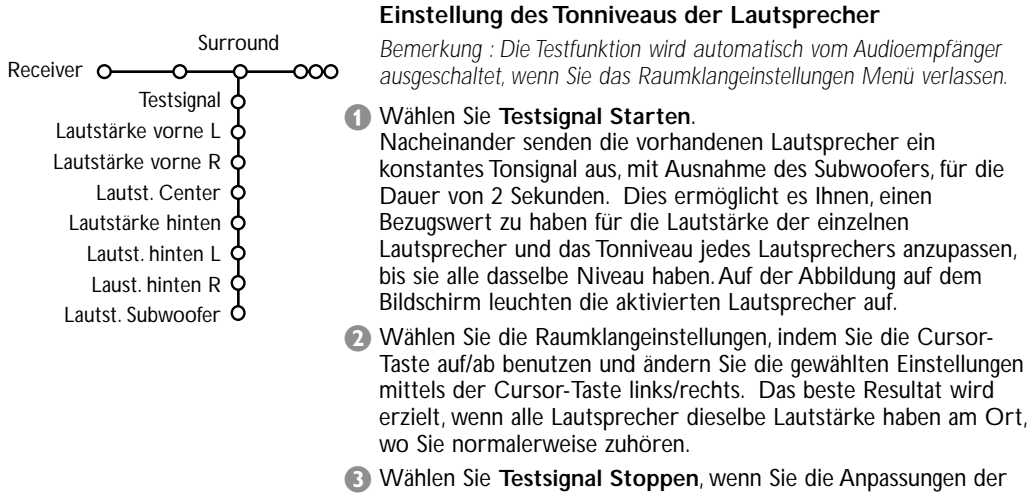

Lautsprecherwerte erledigt haben.

## **Lautsprecher Menü**

Abhängig von der Grundeinstellung der Lautsprecher des Audioempfängers ist es möglich, daß Sie bestimmte Menüwahlmöglichkeiten nicht wählen können. Nachdem Sie die Zahl und die Lage der Lautsprecher bestimmt haben und nachdem Sie Zentralen Lautsprecher, Lautsprecher Hinten und Subwoofer vorhanden Ja oder Nein gewählt haben, können Sie die Basiseinstellungen des Empfängers, das heißt Größe und Abstand, anpassen, um einen optimalen Raumklang zu bekommen. *Bemerkung : Nachdem Sie die Konfiguration geändert haben, wird das Menü vorübergehend verschwinden.*

*Nachdem die neuen Einstellungen angepaßt wurden, wird es aufs neue erscheinen.*

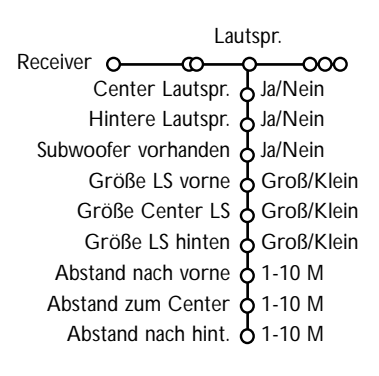

## **Größe der Lautsprecher**

Wählen Sie **Klein**, wenn Ihr Lautsprecher tiefe Töne bis wenigstens 80-100 Hz wiedergeben kann.Wählen Sie **Groß**, wenn Ihr Lautsprecher tiefe Töne bis wenigstens 50 Hz wiedergeben kann. *Bemerkung:*

- *Grundsätzlich hat ein großer Lautsprecher einen Kegeldiameter von wenigstens 12 cm (5 "). Siehe die technische Karte Ihrer Lautsprecher.*
- *Wenn Sie Subwoofer vorhanden Nein wählen, können Sie die Größe des Lautsprechers Vorne nur auf Groß einstellen.Wenn Sie für die Größe des Lautsprechers Vorne Klein gewählt haben, kann die Größe des Zentralen Lautsprechers nur auf Klein eingestellt werden und soll ein Subwoofer angeschlossen werden.*

#### **Abstand zu den Lautsprechern**

Wählen Sie den Abstand zwischen dem Ort, wo Sie normalerweise zuhören, und jedem der Lautsprecher (Vorne, Zentrum, Hinten). Dieser Abstand bestimmt die Verzögerung des Raumklangtons.

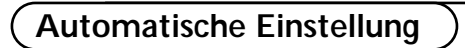

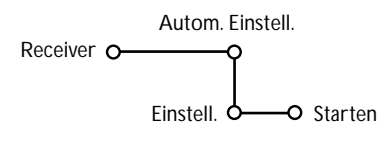

Wählen Sie **Starten** im Menü Automatische Einstellung, um den Suchlauf zu starten. Sämtliche Radiosender, die empfangen werden können, werden automatisch gesucht. Die Programmliste übernimmt automatisch alle Nummern und Namen der Rundfunksender, die ausstrahlen.

## **Manuelle Einstellung**

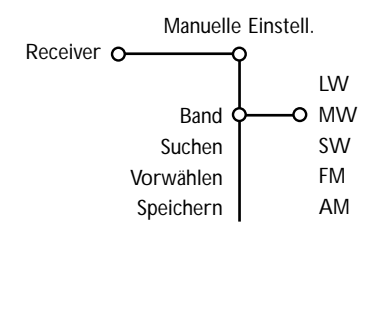

Sie können auch einen Rundfunksender, wovon Sie die Frequenz kennen, suchen, indem Sie die Frequenz eingeben.

- &Wählen Sie zunächst **Band**, um das gewünschte Band zu wählen: **LW**, **MW**, **SW**, **FM** oder **AM**.
- **D** Wählen Sie Suchen und benutzen Sie die Cursor-Taste rechts.

Die Frequenz läuft, bis ein Sender gefunden wird. Wenn Sie die Frequenz kennen, können Sie sie direkt mit den Zifferntasten 0 bis 9 (3 Ziffern) eingeben. Wählen Sie **Vorwählen**, um die Programmnummer mit den Zifferntasten (3 Ziffern) einzugeben.

- "Wählen Sie **Speichern** und drücken Sie die **OK**-Taste, um Ihren Rundfunksender zu speichern.
- 4 Wiederholen Sie die Schritte (bis 3, um einen anderen Rundfunksender zu speichern.

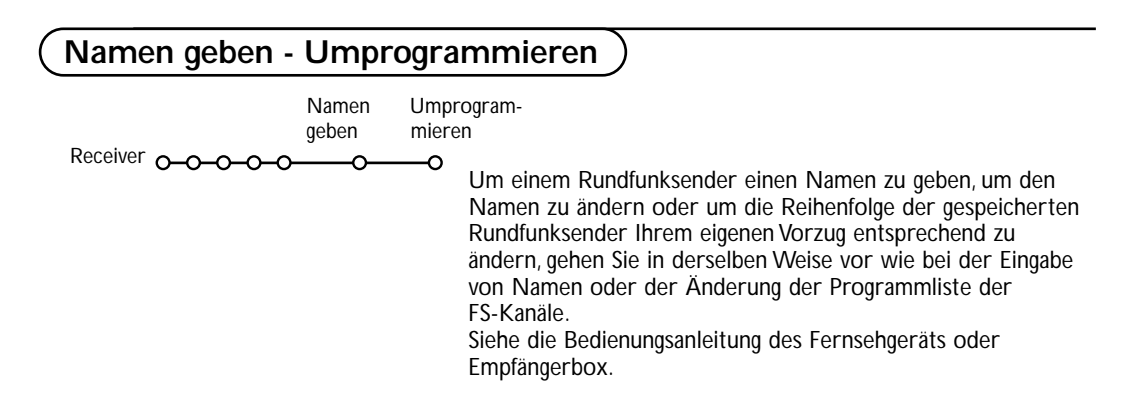

**Table of TV frequencies.**

**Frequenztabelle der Fernsehsender. Liste des fréquences des émetteurs. Frequentietabel TV-Zenders. Tabella delle frequenze delle trasmittenti. Lista de las frecuencias de las emisoras. Lista das frequências dos emissores. Liste over TV senderne.**

#### **Tabell over TV-frekvenser.**

**Tabell över TV-frekvenser. TV-taajuustaulukko.** Κατάλογος συχνοτήτων πομπών. Список частот передатчиков. **A televizió−adóállomások frekvenciáinak a listája. Lista częstotliwości stacji nadawczych. Seznam frekvenčních pásem vysílačů. Zoznam frekvenčných pásiem vysielačov.**

 $\Box$ 

**ITALY** CAN..FREQ (MHz) A ..............53.75 B .................62.25<br>C ................82.25<br>D ..............175.25  $.02120$ <br> $82.25$ D ............175.25 E ............183.75 F.............192.25 G.............201.25<br>H.............210.25 H............210.25<br>H1..........217.25 H1 ..........217.25 S1 ..........105.25<br>S2 ..........112.25 S2 ...........112.25<br>S3 ..........119.25 S3 ..........119.25<br>S4 126.25 S4 ..........126.25<br>S5 ..........133.25<br>S6 ..........140.25 S5 ..........133.25 S6 ...........140.25<br>S7 ...........147.25 S7 ..........147.25 S8 ..........154.25<br>S9 161.25 S9 ..........161.25<br>S10 ........168.25 S10 ........168.25 S11 .......231.25<br>S12 ........238.25 S12 .........238.25<br>S13 ........245.25 S13 .........245.25<br>S14 ........252.25 S14 ........252.25<br>S15 259.25 S15 ........259.25<br>S16 ........259.25 S16 ........266.25 S17 ........273.25<br>S18 ........280.25 S18 .........280.25<br>S19 ........287.25 S19 ........287.25<br>S20 294.25 S20 ........294.25<br>H1 ..........303.25 H1 ..........303.25<br>H2 ..........311.25 .311.25 H3 ..........319.25<br>H4 ..........327.25 H4 ..........327.25<br>H5 335.25 335.25 H6 ..........343.25<br>H7 ..........351.25 .351.25 H8 ..........359.25 H9 ..........367.25 H10 ........375.25<br>H11 ........383.25 H11 ........383.25<br>H12 ........391.25 H12 ........391.25<br>H13 399 25 H13 ........399.25 H14 ........407.25 H15 ........415.25<br>H16 ........423.25 423.25 H17 ........431.25<br>H18 439.25 439.25 H19 ........447.25 21...........471.25 22...........479.25<br>23............487.25 23...........487.25<br>24 495.25 24...........495.25 25...........503.25 26...........511.25 27...........519.25 28...........527.25 29...........535.25 30...........543.25 31...........551.25 32...........559.25 33...........567.25 34...........575.25 583.25 36...........591.25 599.25 38...........607.25 39...........615.25 40...........623.25 41...........631.25 42...........639.25<br>43............647.25<br>44............655.25  $.647.25$ 44...........655.25 45...........663.25 46...........671.25 47...........679.25<br>48............687.25<br>49............695.25 687.25 49...........695.25 50...........703.25  $71.75$ 52...........719.25 727.25

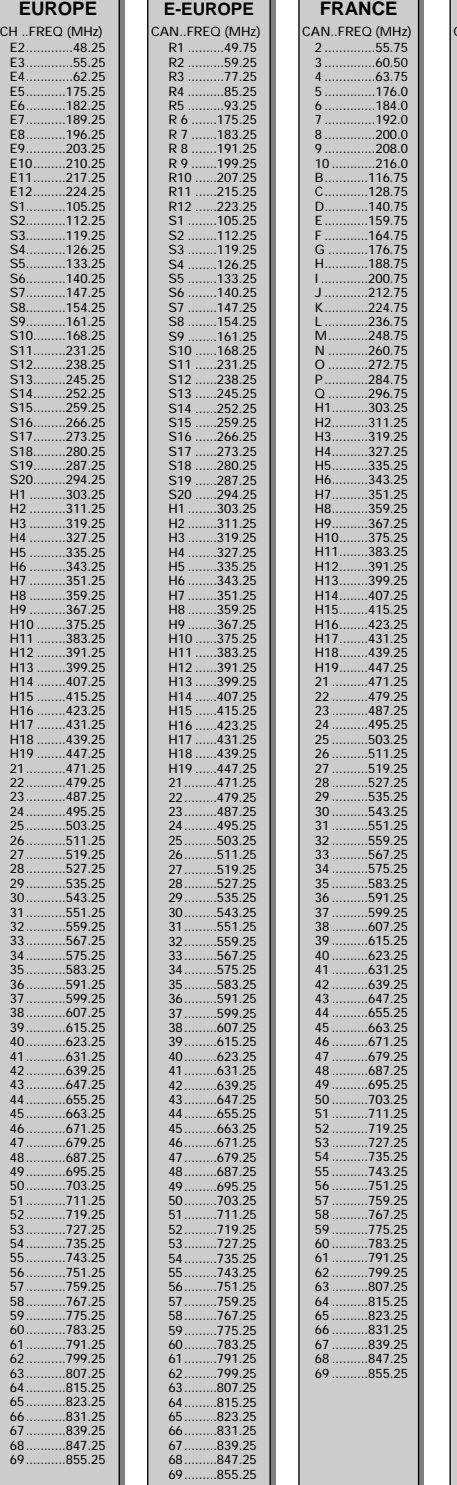

#### **GB**

The frequencies used by a cable company may differ from the frequencies on the table. Consult your cable company or your dealer for detailed information.

#### **D**

In Kabelfernsehanlagen können Abweichungen von den in den Frequenztabellen aufgeführten Frequenzen vorkommen. Bitte wenden Sie sich an Ihren Fachhändler oder Ihre Kabelfernsehgesellschaft, die Ihnen die zutreffenden Frequenzen mitteilt.

**F** Les fréquences utilisées par une société de télédistribution peuvent être différentes de celles sur la liste des fréquences. Consultez votre société de télédistribution ou votre revendeur pour des informations plus détailées.

#### **NL**

De frequenties die gebruikt worden door een kabelmaatschappij kunnen verschillen van deze op de tabel. Raadpleeg uw kabelexploitant of uw handelaar voor meer informatie.

**I** Le frequenze usate per una società di teledistribuzione possano essere differenti di quelle nella tabella. Consultate la società di teledistribuzione o il vostro rivenditore per informazione specifica.

#### **E**

Las frecuencias utilizadas por las empresas de distribución de señal por cable, pueden ser diferentes de las que se encuentran en esta tabla. Consulte con su compañia de distribución de televisión por cable o con su distribuidor para que le proporcionen una información más detallada.

**P** As frequências utilizadas por uma sociedade de teledistribuição podem ser diferentes das indicadas na lista de frequências. Consultar a sociedade de teledistribuição ou o vendedor para informações mais detalhadas.

#### **DK**

Frekvenser benyttet af kabel operatører kan være afvigende fra disse, kantakt deres kabel operatør eller forhandler for næmere informa-tion.

#### **N**

Frekvensene som benyttes pa et kabelnett kan avvike fra de som er oppfört i tabellen. Kontakt ditt kabel-TV selskap eller din forhandler for næmere opplysninger.

**S** Frekvenserna som används i kabel-TV-näten kan avvika från frekvenserna i tabellen. Kontakta ditt kabel-TV-bolag eller din radiohandlare för vidare information.

#### **SF**

Kaapeliyhtiöden käyttämät taajuudet voivat poiketa taulukossa olevista taajuuksista.Tarkat tiedot saat kaapeliyhtiösta tai myyjältä. **GR**

Οι συχνότητες που χρησιμοποιούνται από μια εταιρεία τηλεμετάδοσης<br>είναι δυνατόν να είναι διαφορετικές από αυτές που περιέχει ο κατάλογος. (Συμβουλευθείτε την εταιρεία τηλεμετάδοσης ή τον πωλητή για λεπτομερέστερες πληροφορίες).

#### **CEI**

Частоты на которых передаёт телакампания могут отличаться от частот на данной таблице. (Обратиться к Вашей телекампании или Вашему продавцу за дополнительной информацией.

#### **H**

Egy televizió−adóállomás sugárzáshoz használt frekvenciatar− tományai lehetnek a táblázatban közöltektől eltérőek is. (Abban az esetben, ha bővebb információkra van szüksége, forduljon az eladóhoz.)

#### **PL**

53<br>54<br>55 55...........743.25 56...........751.25 57...........759.25 58...........767.25 59...........775.25 60...........783.25 61...........791.25 62...........799.25 63...........807.25<br>64...........815.25<br>65...........823.25 64...........815.25 65...........823.25 66.............831.25<br>67............839.25 67.............839.25<br>68............847.25 68...........847.25  $.077.25$ 

Operator sieci telewizyjnej może stosować inne częstotliwości, niż te, które figurują na tablicy (bardziej szczegółowych infor− macji na ten temat zasięgnąć u operatora lub sprzedawcy).

#### **CZ**

Frekvence používané některými televizními společnostmi se mohou lišit od údajů uvedených v tomto seznamu. Informujte se blíže u příslušné společnosti nebo v prodejně, kde jste televizor koupili.

#### **SK**

Frekvencie používané niektorými spoločnosťami televízneho prenosu sa môžu lišiť od údajov uvedených v tomto zozname. Informujte sa bližšie u príslušnej spoločnosti alebo v predajni, kde ste televízor kúpili.

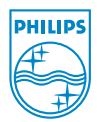